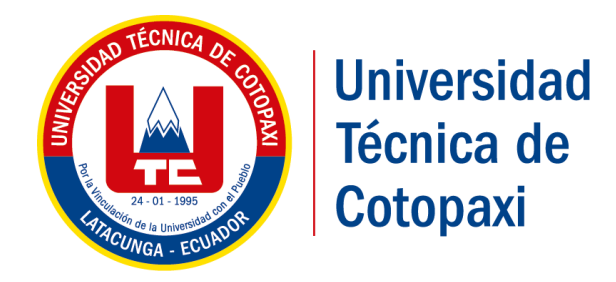

# UNIVERSIDAD TÉCNICA DE COTOPAXI **FACULTAD DE CIENCIAS DE LA INGENIERÍA Y APLICADAS**

**CARRERA: INGENIERÍA ELECTROMECÁNICA** PROYECTO DE INVESTIGACIÓN

**DISEÑO E IMPLEMENTACIÓN DE UN SISTEMA DE CONTROL Y MONITOREO DE TEMPERATURA AMBIENTAL Y HUMEDAD RELATIVA DEL SUELO, PARA EL MEJORAMIENTO DE LA CALIDAD DE UN INVERNADERO UBICADO EN LA CIUDAD DE PUJILÍ, PERIODO 2017"**

Autor:

Suntasig Guilcaso Henry Vinicio Tutor: Ing. Edwin Homero Moreano Martínez

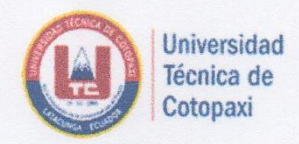

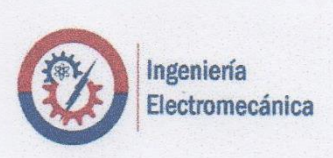

## **DECLARACIÓN DE AUTORÍA**

Yo Henry Vinicio Suntasig Guilcaso declaro ser autor del presente proyecto de investigación: "DISEÑO E IMPLEMENTACIÓN DE UN SISTEMA DE CONTROL Y MONITOREO DE TEMPERATURA AMBIENTAL Y HUMEDAD RELATIVA DEL SUELO, PARA EL MEJORAMIENTO DE LA CALIDAD DE UN INVERNADERO UBICADO EN LA CIUDAD DE PUJILÍ", siendo el MG. Edwin Homero Moreano Martínez tutor del presente trabajo; y eximimos expresamente a la Universidad Técnica de Cotopaxi y a sus representantes legales de posibles reclamos o acciones legales.

Además, certificamos que las ideas, conceptos, procedimientos y resultados vertidos en el presente trabajo investigativo, son de nuestra exclusiva responsabilidad.

Henry Vinicio Suntasig Guilcaso

C.I. 050415299-2

<span id="page-2-0"></span>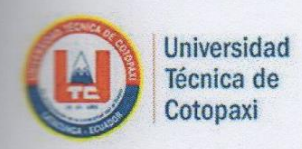

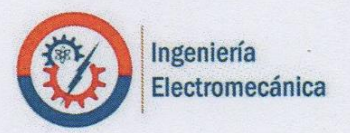

## AVAL DEL TUTOR DE PROYECTO DE TITULACIÓN

En calidad de Tutor del Trabajo de Investigación sobre el título:

"DISEÑO E IMPLEMENTACIÓN DE UN SISTEMA DE CONTROL Y MONITOREO DE TEMPERATURA AMBIENTAL Y HUMEDAD RELATIVA DEL SUELO, PARA EL MEJORAMIENTO DE LA CALIDAD DE UN INVERNADERO UBICADO EN LA CIUDAD DE PUJILÍ", de Suntasig Guilcaso Henry Vinicio, de la carrera de Ingeniería Electromecánica considero que dicho Informe Investigativo cumple con los requerimientos metodológicos y aportes científico-técnicos suficientes para ser sometidos a la evaluación del Tribunal de Validación de Proyecto de investigación que el Consejo Directivo de la FACULTAD de Ciencias de la Ingeniería y Aplicadas de la Universidad Técnica de Cotopaxi designe, para su correspondiente estudio y calificación.

Latacunga, Febrero del 2018

MG. Edwin Homero Moreano Martínez C.I. 05026075000

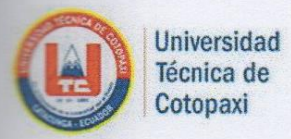

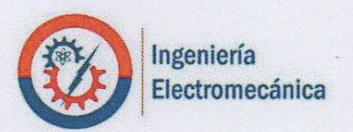

## APROBACIÓN DEL TRIBUNAL DE TITULACIÓN

En calidad de Tribunal de Lectores, aprueban el presente Informe de Investigación de acuerdo a las disposiciones reglamentarias emitidas por la Universidad Técnica de Cotopaxi, y por la FACULTAD de Ciencias de la Ingeniería y Aplicadas; por cuanto, el postulante: Henry Vinicio Suntasig Guilcaso con C.I. 050415299-2 con el título de Proyecto de titulación:

"DISEÑO E IMPLEMENTACIÓN DE UN SISTEMA DE CONTROL Y MONITOREO DE TEMPERATURA AMBIENTAL Y HUMEDAD RELATIVA DEL SUELO, PARA EL MEJORAMIENTO DE LA CALIDAD DE UN INVERNADERO UBICADO EN LA CIUDAD DE PUJILÍ", ha considerado las recomendaciones emitidas oportunamente y reúne los méritos suficientes para ser sometido al acto de Sustentación de Proyecto.

Por lo antes expuesto, se autoriza realizar los empastados correspondientes, según la normativa institucional.

Latacunga, febrero 2018

Para constancia firmán:

**Lector 1** Nombre: MG. Luigi Orlando Freire Martínez C.I. 050252958-9

Lector<sub>2</sub> Nombre: Ing. Ph.D Enrique Torres Tamayo C.I. 175712194-0

**Lector 3** Nombre: MG. Byron Paul Corrales Bastidas C.I. 0502347768  $iv$ 

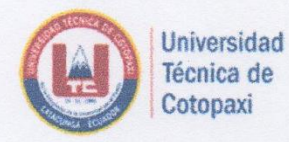

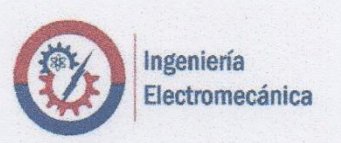

## AVAL DE IMPLEMENTACIÓN DEL PROYECTO DE INVESTIGACIÓN

Mediante el presente, se constata que el Sr. Henry Vinicio Suntasig Guilcaso con C.I. 050415299-2 estudiante de la carrera de Ingeniería Electromecánica de la Universidad Técnica de Cotopaxi; realizo la implementación del Proyecto de Investigación titulado: "DISEÑO E IMPLEMENTACIÓN DE UN SISTEMA DE CONTROL Y MONITOREO DE TEMPERATURA AMBIENTAL Y HUMEDAD RELATIVA DEL SUELO, PARA EL MEJORAMIENTO DE LA CALIDAD DE UN INVERNADERO UBICADO EN LA CIUDAD DE PUJILÍ", en la ciudad de pujili barrio el calvario.

Se autoriza al interesado hacer del presente documento el uso legal que mas convenga.

Sr. Luis Rodrigo Suntasig Calero Propietario del invernadero C.I. 0501447601

#### <span id="page-5-0"></span>**DEDICATORIA**

A mi madre por el apoyo incondicional que me ha brindado en todo el tiempo de formación profesional, por el cariño y la fuerza para seguir adelante.

A mi padre por cultivar en mí deseos de seguir adelante día a día, por la educación y valores que me ha enseñado en toda mi vida.

A una persona muy especial que, para mí, a más de ser el gran amor de mi vida fue el motor que me impulso a ser una persona mejor, con la esperanza de que un día se sintiera muy orgullosa de mi y aunque talvez hoy no está junto a mí siempre estará en mi corazón.

#### **Henry**

#### <span id="page-6-0"></span>**AGRADECIMIENTO**

A la Universidad Técnica de Cotopaxi por abrirme las puertas para poder obtener un logro más en mi vida.

Agradezco a mi madre y a mi padre por darme las fuerzas y el apoyo constante y por enseñarme los valores primordiales en la vida de cualquier ser humano y enseñarme a nunca rendirme hasta conseguir mis metas.

A mis hermanos por el apoyo moral y por creer en mí y así darme el valor de seguir adelante.

A mi director de tesis el Ing. Edwin Moreano por el apoyo que me ha brindado y porque más que un docente en el aula de clases se convirtió en un amigo durante mi formación profesional.

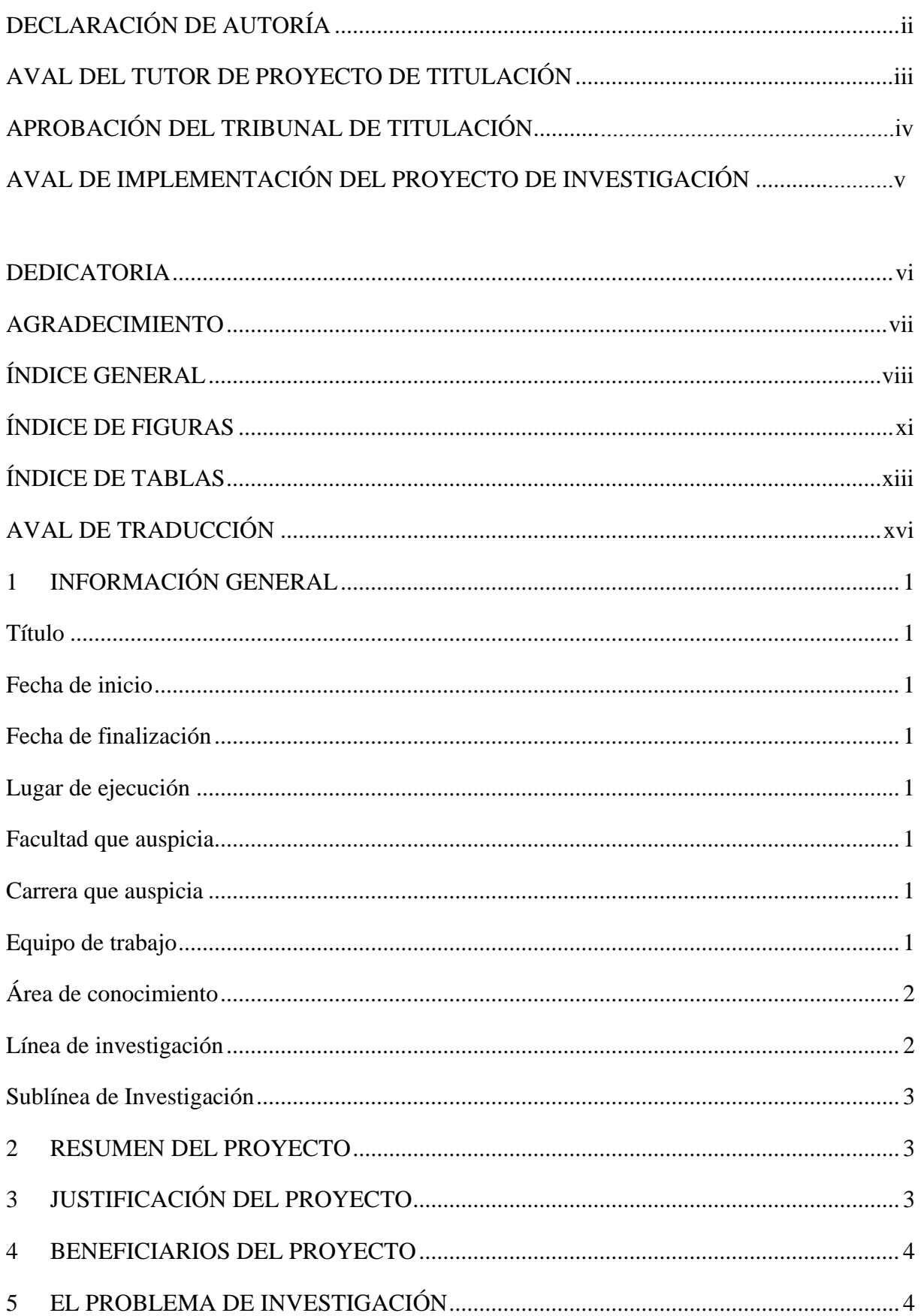

## <span id="page-7-0"></span>ÍNDICE GENERAL

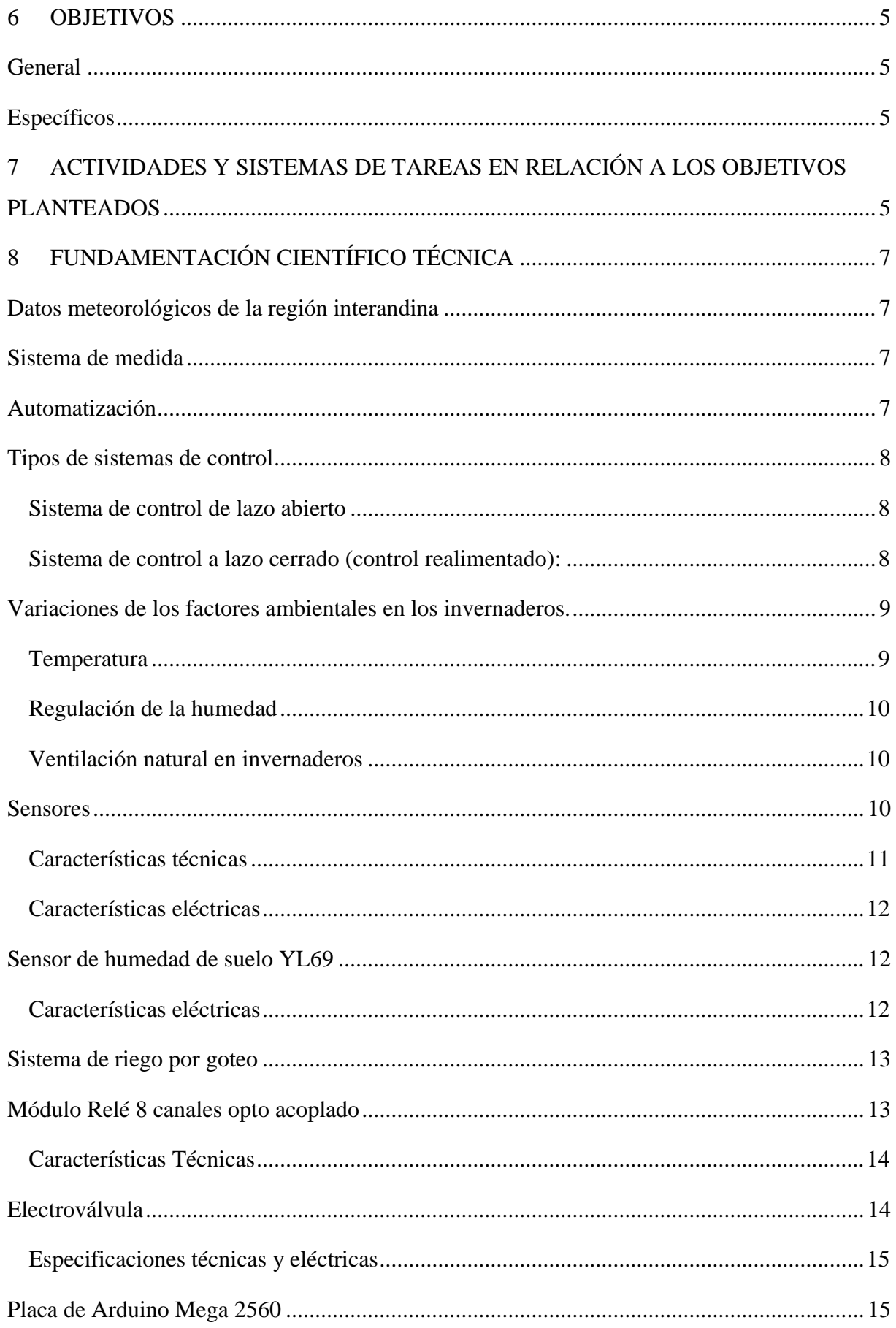

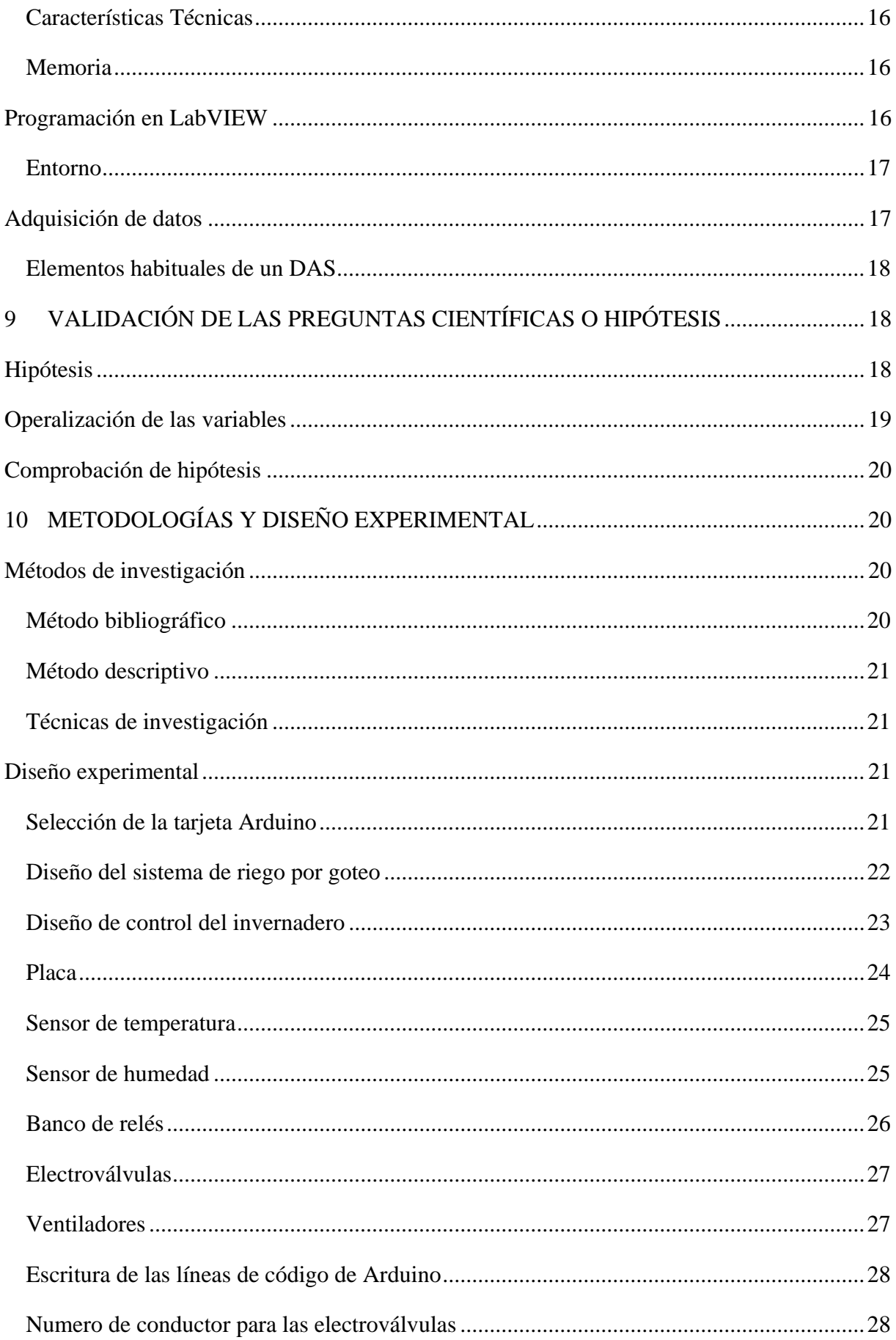

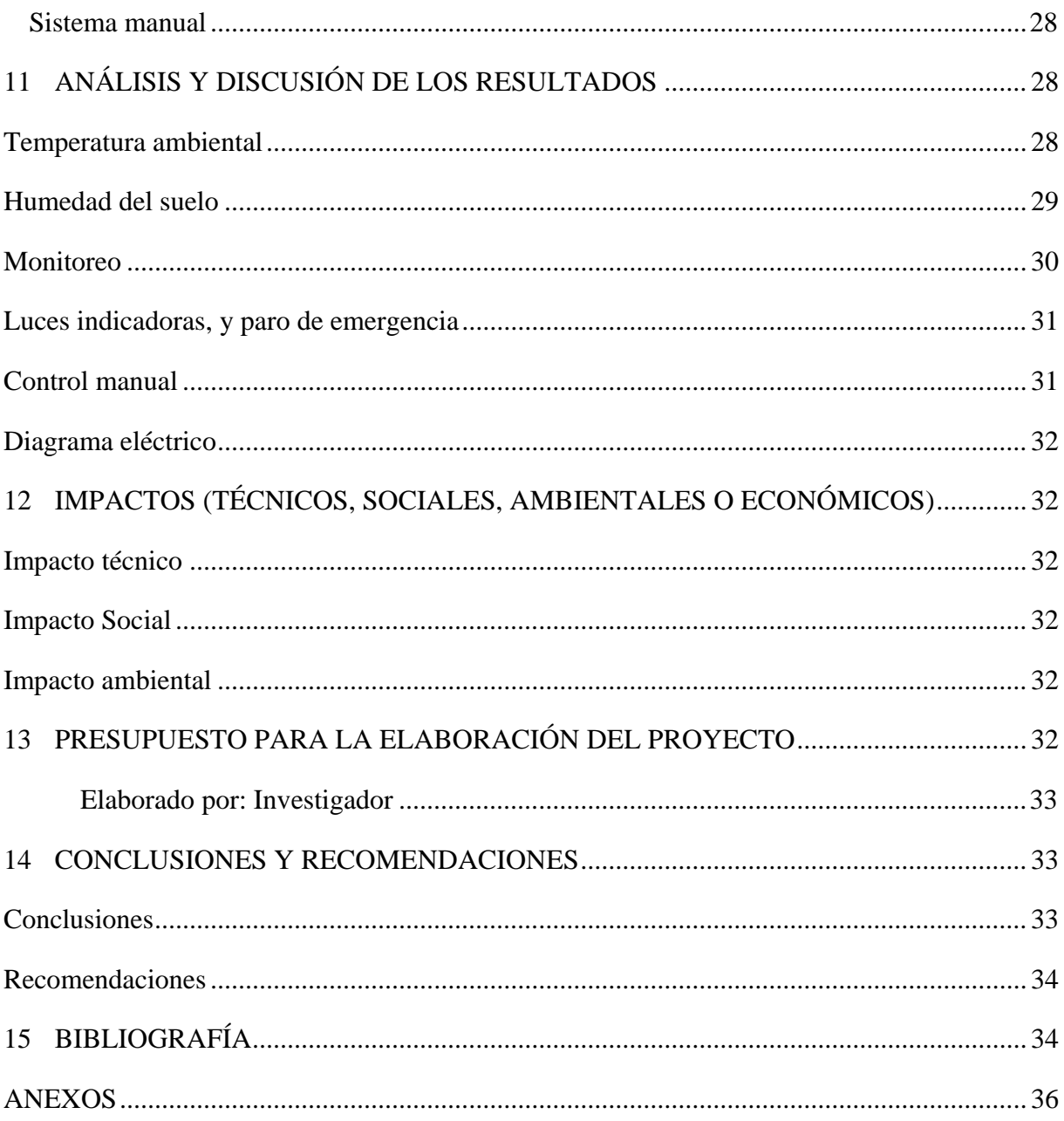

## <span id="page-10-0"></span>ÍNDICE DE FIGURAS

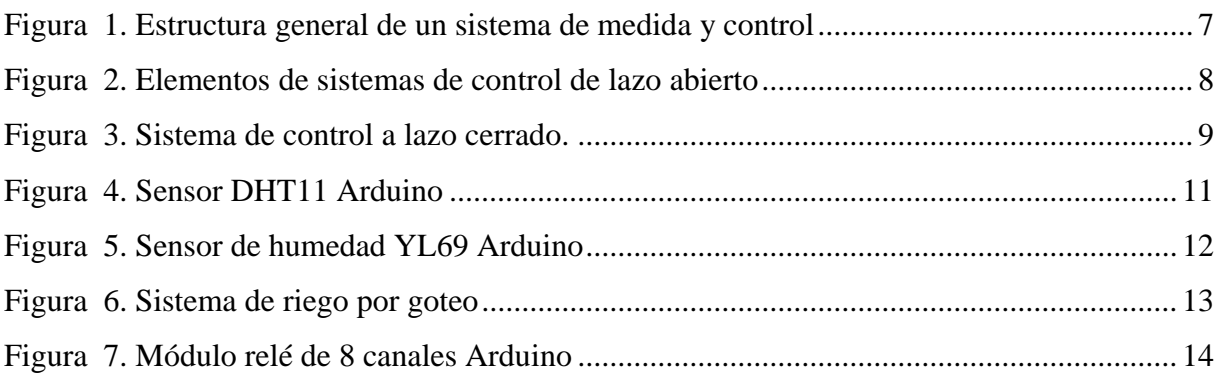

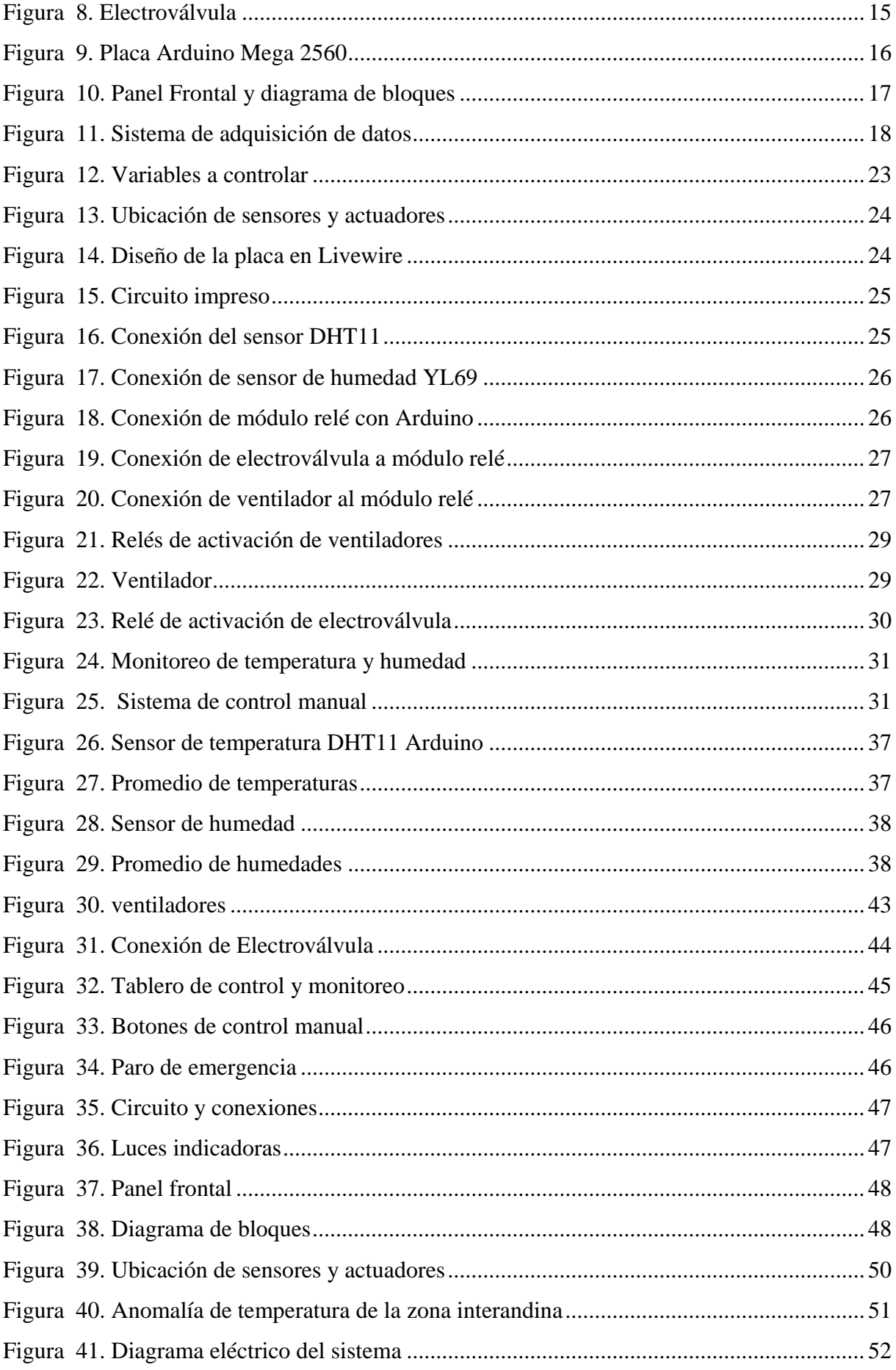

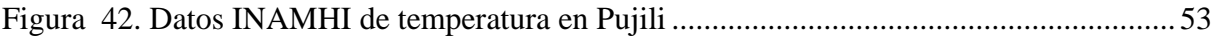

## <span id="page-12-0"></span>**ÍNDICE DE TABLAS**

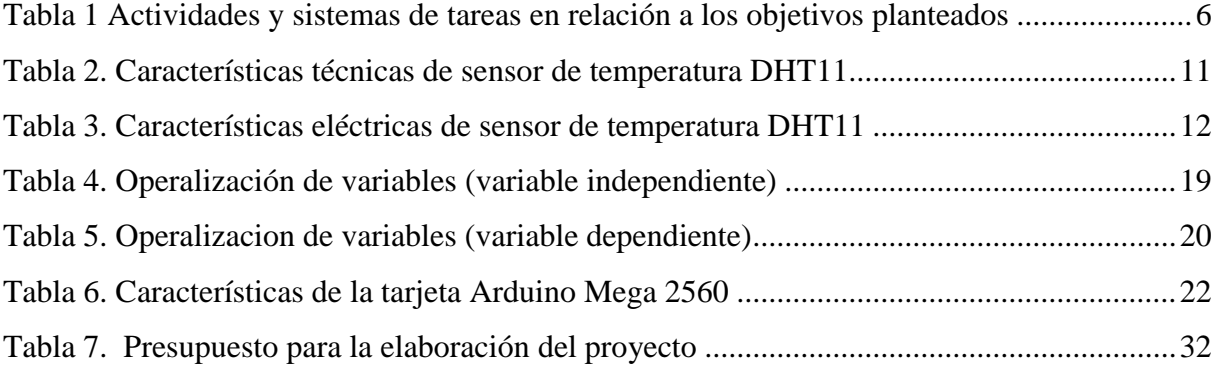

## **UNIVERSIDAD TÉCNICA DE COTOPAXI**

#### **FACULTAD DE CIENCIAS DE LA INGENIERÍA Y APLICADA**

**TITULO:"** DISEÑO E IMPLEMENTACIÓN DE UN SISTEMA DE CONTROL Y MONITOREO DE TEMPERATURA AMBIENTAL Y HUMEDAD RELATIVA DEL SUELO, PARA EL MEJORAMIENTO DE LA CALIDAD DE UN INVERNADERO UBICADO EN LA CIUDAD DE PUJILÍ**"**

**Autor:** Henry Vinicio Suntasig Guilcaso

#### **RESUMEN**

Los sistemas de control permiten administrar dirigir o regular otro sistema para mejorar su producción o disminuir su probabilidad de fallo. En el presente trabajo se presenta el diseño de un sistema de control basado en la manipulación de las variables ambientales de temperatura y humedad de suelo que existen dentro de un invernadero, aplicando sensores que recolectan constantemente datos de dichas variables y de acuerdo a las necesidades activen unos actuadores que permitirán controlar la ventilación y humedad respectivamente.

Se realizó una revisión bibliográfica de diferentes autores para determinar las propiedades y características de cada uno de los elementos del sistema (sensores, actuadores, etc.), y de esta manera se pudo determinar los detalles más relevantes para la puesta en marcha de todos los componentes.

Además, se detalla cada una de las conexiones que se utilizó con cada elemento durante el proceso de automatización y la interfaz gráfica final en la cual el agricultor podrá observar constantemente las condiciones ambientales en las que se encuentra el invernadero y la humedad que posee el suelo en el cual están los cultivos.

Como resultado se obtendrá un ambiente adecuado dentro del invernadero el cual está adaptado para el crecimiento de los cultivos de una manera óptima. La viabilidad económica del proyecto es favorable debido a que el costo de implementación es recuperable en un periodo de tiempo razonable.

**Palabras clave:** Control, variables, programación, software, sensores.

## **COTOPAXI TECHNICAL UNIVERSITY**

#### **FACULTY OF ENGINEERING SCIENCES AND APPLIED**

TOPIC: "Design and implementation of a control and monitoring system of ambient temperature and relative humidity of the soil, to improvement of the quality of a greenhouse located in Pujilí"

**Author:** Suntasig Guilcaso Henry Vinicio

#### **ABSTRACT**

The control systems allow to manage, direct regulate another system to improve its production or decrease its likelihood of failure. This researched work presents the design of a control system based on the manipulation of the environmental variables of temperature and humidity about ground that exist inside of a greenhouse, applying sensors that constantly collect data of these variables, and according to the requirements they activate actuators that will allow to control the ventilation and humidity respectively. It has been done a bibliography review of different authors for determining the properties and characteristics of each element of the system (sensors, actuators, etc.) thanks so that, it could determine the relevant details for the start-up of all components. In addition, each used connection with each element is detailed during the automation process and the final graphical interface in which the farmer can look at the environmental conditions in which the greenhouse is located and the humidity of the ground in which are the crops. As a result, an adequate environment will be obtained inside the greenhouse which is adapted for the growth of the crops in an optimal way, the economic feasibility of the project is favorable because the implementation cost is recoverable in a reasonable periods of time.

Keywords: Control, variables, software, sensors.

<span id="page-15-0"></span>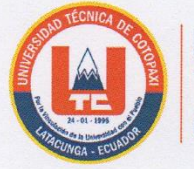

**Universidad** Técnica de Cotopaxi

## **CENTRO DE IDIOMAS**

### AVAL DE TRADUCCIÓN Cotopaxi; en forma legal CERTIFICO que: La traducción del resumen de tesis al Idioma Inglés

presentado por el señor y la señorita Egresados de la Carrera de Ingeniería en Electromecánica

En calidad de Docente del Idioma Inglés del Centro de Idiomas de la Universidad<br>Técnica de Cotopaxi; en forma legal CERTIFICO que: La traducción del resumen de tesis al Idioma Inglés presentado por el señor Egresado de la Carrera de Ingeniería en Electromecánica de la Unidad Académica de Ciencias de la Ingeniería y Aplicadas: **SUNTASIG GUILCASO HENRY VINICIO** cuyo título versa "DISEÑO E IMPLEMENTACIÓN DE UN SISTEMA DE CONTROL Y MONITOREO DE TEMPERATURA AMBIENTAL Y HUMEDAD RELATIVA DEL SUELO, PARA EL MEJORAMIENTO DE LA CALIDAD DE UN INVERNADERO UBICADO EN LA CIUDAD DE PUJILÍ", lo realizó bajo mi supervisión y cumple con una correcta estructura gramatical del Idioma.

Es todo cuanto puedo certificar en honor a la verdad y autorizo al peticionario hacer uso del presente certificado de la manera ética que estimaren conveniente.

Latacunga, enero del 2018

Atentamente, Lic. Nelson W. Guagchinga Ch.

**C.C.** 050324641-5

Lic. Nelson W. Guagchinga Ch. **DOCENTE CENTRO DE IDIOMAS** C.C. 050324641-5

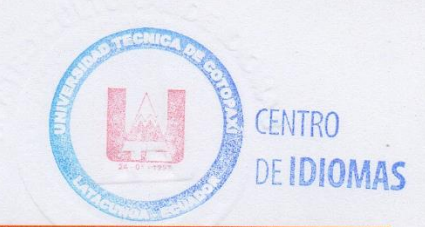

www.utc.edu.ec

Av. Simón Rodríguez s/n Barrio El Ejido / San Felipe. Tel: (03) 2252346 - 2252307 - 2252205

### <span id="page-16-0"></span>**1 INFORMACIÓN GENERAL**

#### <span id="page-16-1"></span>**Título**

Diseño e implementación de un sistema de control y monitoreo de temperatura ambiental y humedad relativa del suelo, para el mejoramiento de la calidad de un invernadero ubicado en la ciudad de Pujilí.

#### <span id="page-16-2"></span>**Fecha de inicio**

Octubre 2017

#### <span id="page-16-3"></span>**Fecha de finalización**

Febrero 2018

#### <span id="page-16-4"></span>**Lugar de ejecución**

Barrio el Calvario – Parroquia Pujilí – Cantón Pujilí – Provincia de Cotopaxi

#### <span id="page-16-5"></span>**Facultad que auspicia**

Facultad de Ciencias de la Ingeniería y Aplicada

#### <span id="page-16-6"></span>**Carrera que auspicia**

Ingeniería Electromecánica

#### <span id="page-16-7"></span>**Equipo de trabajo**

Ing. MgC. Edwin Homero Moreano Martínez

### **Coordinador del proyecto:**

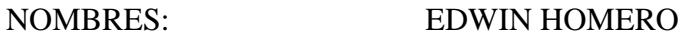

APELLIDOS: MOREANO MARTÍNEZ

TELÉFONO: 0984568934

NUMERO DE CEDULA: 05026075000

DIRECCIÓN:

ESTUDIOS:

**PRIMARIOS:**

ESCUELA FISCAL "SIMÓN BOLÍVAR"

**SECUNDARIOS:**

INSTITUTO TECNOLÓGICO SUPERIOR "VICENTE LEÓN"

**SUPERIORES**:

ING ELECTRÓNICO DE LA ESCUELA POLITÉCNICA ESP.

- NOMBRES: HENRY VINICIO
- APELLIDOS: SUNTASIG GUILCASO
- TELÉFONO: 725-399
- NUMERO DE CEDULA: 0504152992
- DIRECCIÓN: PUJILÍ BARRIO EL CALVARIO

ESTUDIOS:

**PRIMARIOS:**

ESCUELA FISCAL "PEDRO VICENTE MALDONADO"

**SECUNDARIOS:** 

COLEGIO NACIONAL EXPERIMENTAL "PROVINCIA DE COTOPAXI"

#### <span id="page-17-0"></span>**Área de conocimiento**

Electromecánica

#### <span id="page-17-1"></span>**Línea de investigación**

Energía, Potencia, Electromecánica y Electrónica

#### <span id="page-18-0"></span>**Sublínea de Investigación**

Automatización, Control y Protecciones en Sistemas Electromecánicos.

#### <span id="page-18-1"></span>**2 RESUMEN DEL PROYECTO**

Los sistemas de control permiten administrar dirigir o regular otro sistema para mejorar su producción o disminuir su probabilidad de fallo. En el presente trabajo se presenta el diseño de un sistema de control basado en la manipulación de las variables ambientales de temperatura y humedad de suelo que existen dentro de un invernadero, aplicando sensores que recolectan constantemente datos de dichas variables y de acuerdo a las necesidades activen unos actuadores que permitirán controlar la ventilación y humedad respectivamente.

Se realizó una revisión bibliográfica de diferentes autores para determinar las propiedades y características de cada uno de los elementos del sistema (sensores, actuadores, etc.), y de esta manera se pudo determinar los detalles más relevantes para la puesta en marcha de todos los componentes.

Además, se detalla cada una de las conexiones que se utilizó con cada elemento durante el proceso de automatización y la interfaz gráfica final en la cual el agricultor podrá observar constantemente las condiciones ambientales en las que se encuentra el invernadero y la humedad que posee el suelo en el cual están los cultivos.

Como resultado se obtendrá un ambiente adecuado dentro del invernadero el cual está adaptado para el crecimiento de los cultivos de una manera óptima. La viabilidad económica del proyecto es favorable debido a que el costo de implementación es recuperable en un periodo de tiempo razonable.

**Palabras clave:** Control, variables, programación, software, sensores.

### <span id="page-18-2"></span>**3 JUSTIFICACIÓN DEL PROYECTO**

Hoy en día los cultivos dentro de invernaderos son muy habituales existiendo tanto de tamaños inmensos como de convencionales para pequeños productores, sin embargo, son controlados en función a periodos de tiempo, y confiando con la intuición y pericia del agricultor para definir el riego y la temperatura que necesitan los cultivos.

Debido al amplio y preciso conocimiento que debe tener el agricultor para conocer los tiempos exactos para realizar el riego del cultivo y la climatización dentro del invernadero ha surgido la idea de recurrir a la automatización del control de dichas variables del invernadero. Llegando así a la implementación eficaz de un sistema de control y monitoreo de la temperatura ambiental y la humedad relativa del suelo para poder disminuir el tiempo que le toma al agricultor el control de las variables durante en proceso de crecimiento de los cultivos.

Ya que para medir la temperatura y la humedad exacta en la que se encuentra el invernadero y el suelo se necesitan de equipos de costos altos, también se ha instalado un monitor en el cual el agricultor podrá observar constantemente el valor de las variables y así poder tener una idea de las condiciones ambientales en las que se encuentra su cultivo.

Con este proyecto se benefició al agricultor ya que él no tendrá la necesidad de abrir ningún tipo de válvula para el riego ni mucho menos habilitar los espacios destinados para ventilación, ya que esto será totalmente automático abriendo y cerrando dependiendo de los datos que serán recogidos por los sensores.

#### <span id="page-19-0"></span>**4 BENEFICIARIOS DEL PROYECTO**

Los beneficiarios directos serán los propietarios del invernadero y el investigador.

Los beneficiarios indirectos serán las personas que consuman los productos cultivados en el invernadero automatizado

#### <span id="page-19-1"></span>**5 EL PROBLEMA DE INVESTIGACIÓN**

En la actualidad en Ecuador, en el sector agrícola se ha desarrollado la producción de cultivos bajo invernaderos esta actividad se la realiza para mejorar la calidad de la producción.

En el barrio "El Calvario" de la ciudad de Pujilí existe un invernadero de este tipo, este invernadero sirve para el desarrollo de hortalizas para el comercio y consumo de las personas que trabajan en el mismo. Pero en este invernadero al no contar con un control de la ventilación y el riego existe diferentes tipos de falencias tales como el exceso de humedad y la variación constante de temperatura que, provocando así que los cultivos no crezcan de la forma más saludable.

Uno de los inconvenientes más notorios en el invernadero es el tiempo que se toma en el cuidado del riego y control de la temperatura a la que se encuentra, debido a que este tipo de actividades requieren un constante monitoreo que implica permanecer dentro del invernadero para revisar la humedad y sentir la temperatura para realizar las acciones necesarias.

Es por eso que se ha visto necesario realizar el diseño e implementación de un sistema de control y monitoreo de humedad de suelo y temperatura del ambiente, con el fin de eliminar el tiempo que conlleva realizar estas actividades manualmente.

Al tener una temperatura y humedad adecuadas se puede mejorar la calidad del producto y aumentar la producción ya que debido a las altas temperaturas y el exceso de humedad dichos productos pueden dañarse en el proceso de crecimiento.

Teniendo como resultado la humedad y temperatura óptimas para el crecimiento de los cultivos. ¿Cómo mejorar las condiciones ambientales dentro de un invernadero, mediante la implementación de un sistema de control y monitoreo de la temperatura ambiental y humedad del suelo?

#### <span id="page-20-0"></span>**6 OBJETIVOS**

#### <span id="page-20-1"></span>**General**

Controlar y monitorear las condiciones ambientales dentro de un invernadero mediante la implementación de un sistema automático de ventilación y riego, para de esta manera mejorar las condiciones del crecimiento de los cultivos.

#### <span id="page-20-2"></span>**Específicos**

- Determinar las condiciones ambientales existentes en la zona en la que se va a desarrollar el proyecto
- Realizar la programación de los diferentes dispositivos de automatización utilizando los softwares correspondientes para cada componente.
- Implementar el sistema de control realizando las conexiones adecuadas y aislando las mismas.
- Realizar las pruebas necesarias para verificar el funcionamiento de todos los componentes.
- Programar el código necesario para la visualización de los datos en un software de programación gráfica.

## <span id="page-20-3"></span>**7 ACTIVIDADES Y SISTEMAS DE TAREAS EN RELACIÓN A LOS OBJETIVOS PLANTEADOS**

| Objetivo                                                                                                    | <b>Actividad</b>                                                                 | Resultado de la actividad                                                       | Descripción de la actividad                                                                                                  |  |
|----------------------------------------------------------------------------------------------------|----------------------------------------------------------------------------------|---------------------------------------------------------------------------------|----------------------------------------------------------------------------------------------------|--|
| Determinar las condiciones ambientales<br>existentes en la zona en la que se va a<br>desarrollar el proyecto.                                      | Búsqueda de información<br>meteorológica                                         | Datos de las actividades<br>climáticas del sector                               | Se utilizara datos de la Inamhi                                                                                              |  |
| Realizar la programación de los<br>diferentes dispositivos de<br>automatización utilizando los softwares<br>correspondientes para cada componente. | Realizar la programación<br>en el lenguaje de<br>programación<br>correspondiente | Se obtendrá los códigos que<br>puedan poner en marcha el<br>sistema de control. | Utilizaremos los software que sean<br>diseñados para los equipos.                                                            |  |
| Implementar el sistema de control<br>realizando las conexiones adecuadas y<br>aislando las mismas.                                                 | Armar el sistema con sus<br>componentes                                          | El sistema armado                                                               | Se utilizara los elementos necesarios<br>para las conexiones entre equipos.                                                  |  |
| Realizar las pruebas necesarias para<br>verificar el funcionamiento de todos los<br>componentes                                                    | Correr pruebas a los<br>equipos para verificar su<br>óptimo funcionamiento       | Se podrá determinar si el<br>sistema o sus componentes<br>están fallando.       | tras la colocación de los<br>componentes y cargado el programa<br>se activara el sistema para verificar<br>su funcionamiento |  |
| Programar el código necesario para la<br>visualización de los datos en el software<br>de programación gráfica                                      | Programar en lenguaje<br>del software de<br>programación gráfica                 | Programa Visual                                                                 | realizar diagramas de bloques en el<br>software de programación gráfica                                                      |  |

**Tabla 1** Actividades y sistemas de tareas en relación a los objetivos planteados

<span id="page-21-0"></span>**Elaborado por:** investigador

#### <span id="page-22-0"></span>**8 FUNDAMENTACIÓN CIENTÍFICO TÉCNICA**

#### <span id="page-22-1"></span>**Datos meteorológicos de la región interandina**

Toda la región registró valores superiores a las normales, produciéndose anomalías que oscilaron entre 0.3°C y 1.5°C. Los mayores incrementos térmicos semestrales se presentaron en las estaciones de San Gabriel, Inguincho, Ibarra, Tomalón, Quito.Iñaquito, Ibarra, Riobamba Aeropuerto y La Argelia-Loja, cuyas anomalías superan los 1.0°C.; resto de localidades analizadas las anomalías oscilan entre 0.3°C y 0.8°C. Ver anexo 12. (INAMHI, 2016)

#### <span id="page-22-2"></span>**Sistema de medida**

Se denomina sistema de medida a la combinación de dos o más elementos, subconjuntos y partes necesarias para realizar una o varias funciones. En los sistemas de medida, esta función es la asignación objetiva y empírica de un número a una propiedad o cualidad de un objeto o evento, de tal forma que la describa. Es decir, el resultado de la medida debe ser: independiente del observador, basada en la experimentación, y de tal forma que exista una correspondencia entre las relaciones numéricas y las relaciones entre las propiedades descritas. (Pallás Areny, 2009)

En la figura 1 se describe la estructura general de un sistema de medida y control.

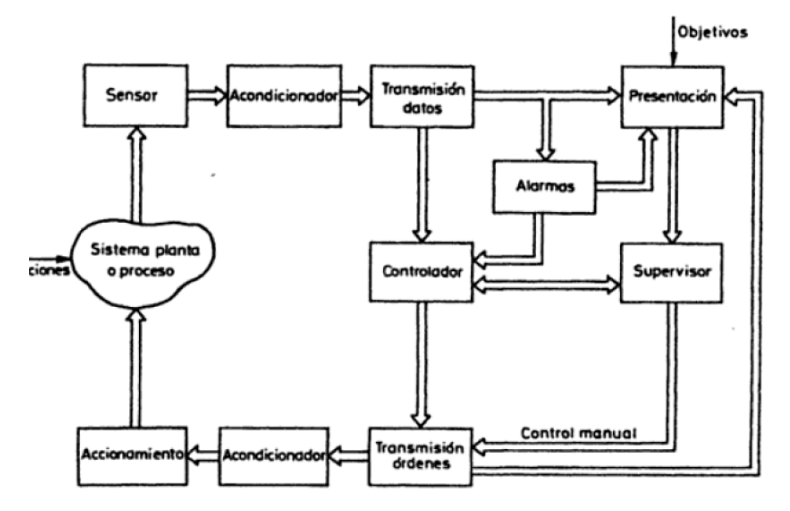

<span id="page-22-4"></span> **Figura 1.** Estructura general de un sistema de medida y control

 **Fuente:** Sensores y acondicionadores de señal (2005)

#### <span id="page-22-3"></span>**Automatización**

la Real Academia de las ciencias Físicas y Exactas define la automática como el conjunto de métodos y procedimientos para la sustitución del operario en tareas físicas y mentales previamente programadas. De esta definición original se desprende la definición de la automatización como la aplicación de la automática al control de procesos industriales. Por proceso, se entiende aquella parte del sistema en que, a partir de la entrada de material, energía e información, se genera una transformación sujeta a perturbaciones del entorno, que da lugar a la salida de material en forma de producto. Los procesos industriales se conocen como procesos continuos, procesos discretos y procesos batch. Los procesos continuos se caracterizan por la salida del proceso en forma de flujo continuo de material, como por ejemplo la purificación de agua o la generación de electricidad. Los procesos discretos contemplan la salida del proceso en forma de unidades o numero finito de piezas, siendo el ejemplo más relevante la fabricación de automóviles. Finalmente, los procesos batch son aquellos en los que la salida del proceso se lleva a cabo en forma de cantidades o lotes de material, como por ejemplo la fabricación de productos farmacéuticos o la producción de cerveza. (Pere Ponsa, 2011)

#### <span id="page-23-1"></span><span id="page-23-0"></span>**Tipos de sistemas de control**

#### **Sistema de control de lazo abierto**

Es aquel sistema de control en el que la salida no es afectada por la señal de entrada. La salida no se realimenta para compararla con la entrada. Los elementos de un sistema a lazo abierto usualmente están divididos en dos partes, el controlador y el proceso controlado, véase la Figura 2.

<span id="page-23-3"></span>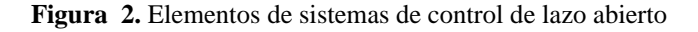

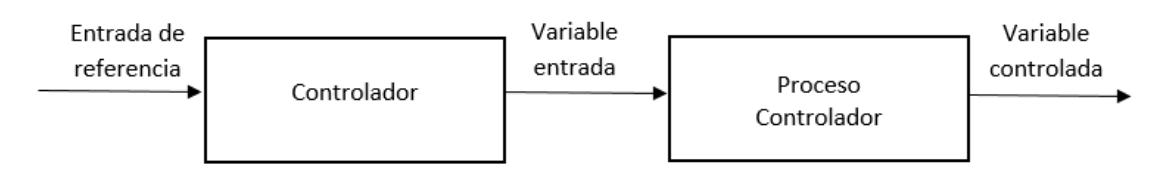

 **Fuente:** Sistemas automáticos de control (2010)

Un ejemplo práctico es una lavadora automática; el remojo, el centrifugado y el lavado operan con una base de tiempo. La máquina no mide la señal de salida, la limpieza de la ropa. (Carrillo Paz, 2010)

#### **Sistema de control a lazo cerrado (control realimentado):**

<span id="page-23-2"></span>en el sistema de control a lazo cerrado, el controlador se alimenta de la señal de error de desempeño, la cual representa la diferencia entre la señal de entrada y la señal de realimentación con el fin de reducir el error y llevar la salida del sistema a un valor deseado. El término lazo cerrado siempre indica una acción de control realimentado para reducir el error del sistema. Véase la Figura 3.

<span id="page-24-2"></span>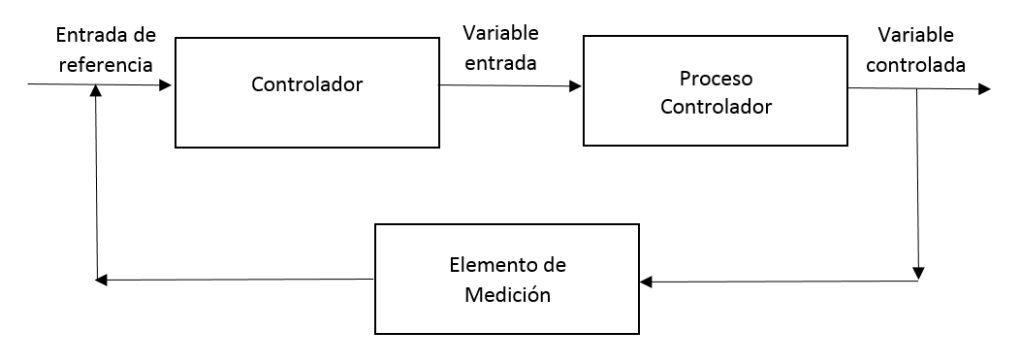

 **Figura 3.** Sistema de control a lazo cerrado.

 **Fuente:** Sistemas automáticos de control (2010)

Una de las ventajas importantes que presenta este tipo de sistema de control es que se hace insensible a las perturbaciones y mantiene su exactitud; de la comparación de la señal realimentada y la señal de entrada resulta la señal de error, la que es minimizada con la acción de control. Sus principios son aplicables a sistemas que presentan perturbaciones o variaciones imprevisibles en los componentes del sistema. (Carrillo Paz, 2010)

#### <span id="page-24-0"></span>**Variaciones de los factores ambientales en los invernaderos.**

Las consideraciones inherentes a la climatología y a la ecología definen la importancia de las características ambientales de una cierta zona y estableces su amplitud para cultivos en invernaderos desde un punto de vista económico.

#### <span id="page-24-1"></span>**Temperatura**

El invernadero es una construcción que siempre se ha realizado con armaduras y soportes muy diversos y con materiales de recubrimiento que dejan pasar la radiación solar que son indispensables para la vida de las plantas. La composición de la radiación solar incluye radiaciones visibles y radiaciones invisibles al ojo humano, ambas necesarias para un desarrollo regular de los numerosos procesos biológicos vegetales.

Lo primero que se impone en un invernadero, como ya sabemos es reducir las oscilaciones de la temperatura ambiental para que las plantas puedan crecer en un nivel térmico óptimo. Determinar el nivel térmico óptimo para un cultivo, todavía es una cuestión bastante compleja desde el punto de vista fisiológico. La temperatura ejerce mucha influencia sobre el crecimiento y el metabolismo de la planta, y no hay tejido o proceso fisiológico que no esté influenciado. (Alpi & Tognoni , 2000)

#### <span id="page-25-0"></span>**Regulación de la humedad**

En el ámbito de la climatización del invernadero la regulación de la humedad tiene una importancia muy grande.

Es necesario, por lo tanto, tener en cuenta la humedad del substrato y de la atmosfera; en nuestras instalaciones de invernaderos no existe, exceptuando contadísimos casos, un sistema de riego y humidificación de la atmosfera basados en criterios técnicamente válidos, es decir, basados sobre las reales exigencias de las especies cultivadas en los invernaderos y también basadas sobre las condiciones del clima del invernadero. (Alpi & Tognoni , 2000)

#### <span id="page-25-1"></span>**Ventilación natural en invernaderos**

La ventilación natural, sea cual sea la ubicación de un invernadero, es sin duda el mecanismo más sencillo, practico y económico que tiene el agricultor para actuar sobre el microclima. Es la acción por la cual se produce el intercambio entre el aire interior de una estructura y el aire exterior debido a las diferencias de presión, que determinan que el aire entre o salga están provocadas por dos fuerzas motoras: la fuerza de gravedad originadas por las diferencias de densidad del aire, que a su vez están provocadas por la diferencia en su temperatura y el efecto del viento exterior, que genera un campo de presiones sobre cualquier estructura. (Sanchez Cruz, Guerrero, & Lorenzo, 2010)

#### <span id="page-25-2"></span>**Sensores**

Un sensor es un dispositivo que, a partir de la energía del medio donde se mide, da una señal de salida transductible que es función de la variable medida. Sensor y transductor se emplea a veces como sinónimos, pero sensor sugiere un significado más extenso: la ampliación de los sentidos para adquirir un conocimiento de cantidades físicas que, por su naturaleza o tamaño, no pueden ser percibidas directamente por los sentidos. (Pallás Areny, 2009)

#### **Sensor de temperatura DHT11**

El DHT11 incorpora un sensor de humedad y temperatura complejo con una señal digital de salida calibrada. Garantiza una alta fiabilidad y una excelente estabilidad a largo plazo. Para medir la temperatura presenta un sensor tipo NTC (0°C – aprox. 50°C) ver tabla 2.

DHT11 está estrictamente calibrado en laboratorio, presentando una extrema precisión.

Los coeficientes de calibración se almacenan como programas en la memoria OTP, que son utilizados por el proceso de detección de señal interna del sensor.

<span id="page-26-1"></span>La interfaz que presenta de comunicación atreves de un único hilo (protocolo 1-wire) hace que la integración de este sensor en nuestros proyectos sea rápida y fácil. Además, presenta un tamaño reducido, así como un bajo consumo y la capacidad de transmitir la señal hasta 20 metros, indica que es una muy buena opción para diversos proyectos de medición. (UK, 2010)

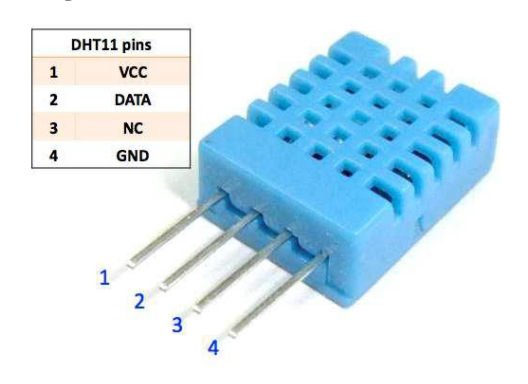

**Figura 4.** Sensor DHT11 Arduino

**Fuente:** Tallerarduino.wordpress (2010)

#### <span id="page-26-0"></span>**Características técnicas**

<span id="page-26-2"></span> **Tabla 2.** Características técnicas de sensor de temperatura DHT11

| <b>Modelo</b>             | DHT11                                                    |  |  |  |
|---------------------------|----------------------------------------------------------|--|--|--|
| Fuente de alimentación    | 3-5,5V DC                                                |  |  |  |
| Señal de salida           | señal digital a través de un solo bus                    |  |  |  |
| Elemento de detección     | resistencia de polímero                                  |  |  |  |
| Rango de medición         | humedad 20-90%RH;temperatura 0-50 °C                     |  |  |  |
| <b>Exactitud</b>          | humedad +-4%RH (Max +-5%RH); temperatura +-2 $\rm ^{o}C$ |  |  |  |
| Resolución o sensibilidad | humedad 1%RH; temperatura $0,1^{\circ}$ C                |  |  |  |
| Repetitividad             | humedad +-1%RH; temperatura +-1°C                        |  |  |  |
| Histéresis de humedad     | $.+1\%RH$                                                |  |  |  |

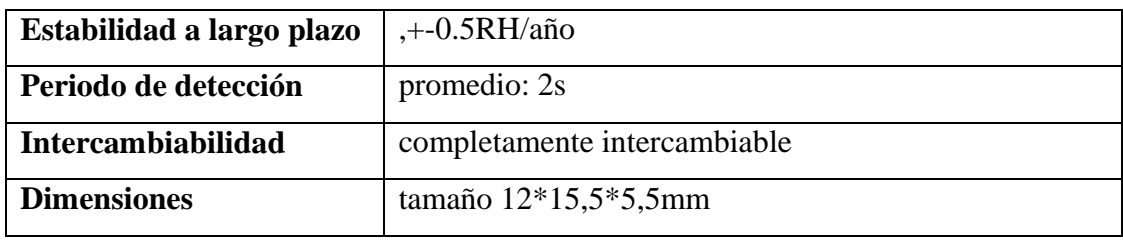

<span id="page-27-0"></span> **Fuente:** taller arduino.wordpress.com Recuperado el 6 de enero del 2018

#### **Características eléctricas**

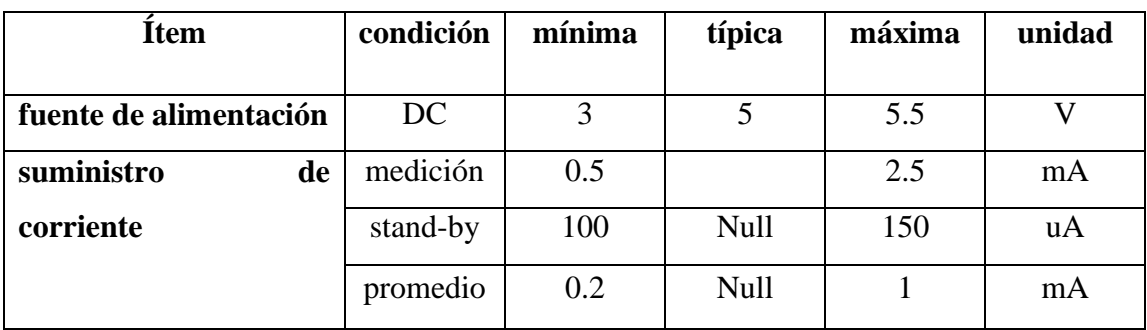

<span id="page-27-4"></span> **Tabla 3.** Características eléctricas de sensor de temperatura DHT11

 **Fuente:** Taller arduino.wordpress.com Recuperado el 6 de enero del 2018

#### <span id="page-27-1"></span>**Sensor de humedad de suelo YL69**

<span id="page-27-3"></span>Este sensor tiene la capacidad de medir la humedad del suelo. Aplicando una pequeña tensión entre los terminales del módulo YL69 hace pasar una corriente que depende básicamente de la resistencia que genera en el suelo. (NN, 2012)

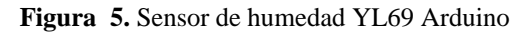

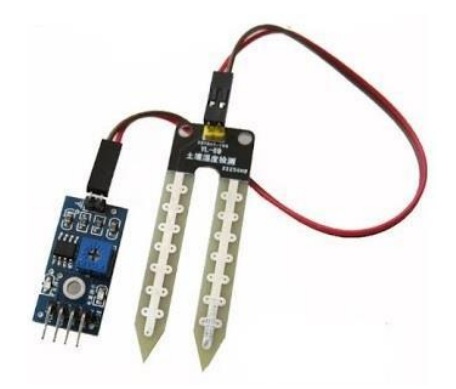

**Fuente:** Automatizacion Arduino (2009)

#### <span id="page-27-2"></span>**Características eléctricas**

- Voltaje de entrada 3.3 5 vdc
- Voltaje de salida  $0 4.2$  vdc
- Corriente 35 mA

#### <span id="page-28-0"></span>**Sistema de riego por goteo**

Los sistemas de riego por goteo permiten conducir el agua mediante una red de tuberías y aplicarla a los cultivos a través de emisores que entregan pequeños volúmenes de agua en forma periódica. El agua se aplica en forma de gota por medio de goteros.

El riego por goteo es un sistema presurizado donde el agua se conduce y distribuye por conductos cerrados que requieren presión. Desde el punto de vista agronómico, se denominan riegos localizados porque humedecen en sector de volumen de suelo, suficiente para un buen desarrollo del cultivo. También se lo denomina de alta frecuencia, lo que permite regar desde una a dos veces por día, todos o algunos días, dependiendo del tipo de suelo y las necesidades del cultivo. La posibilidad de efectuar riegos frecuentes permite reducir notoriamente el peligro de stress hídrico, ya que es posible mantener la humedad del suelo a niveles óptimos durante todo el periodo de cultivo, mejorando las condiciones para el desarrollo de las plantas. (Liotta, 2015)

 **Figura 6.** Sistema de riego por goteo

<span id="page-28-2"></span>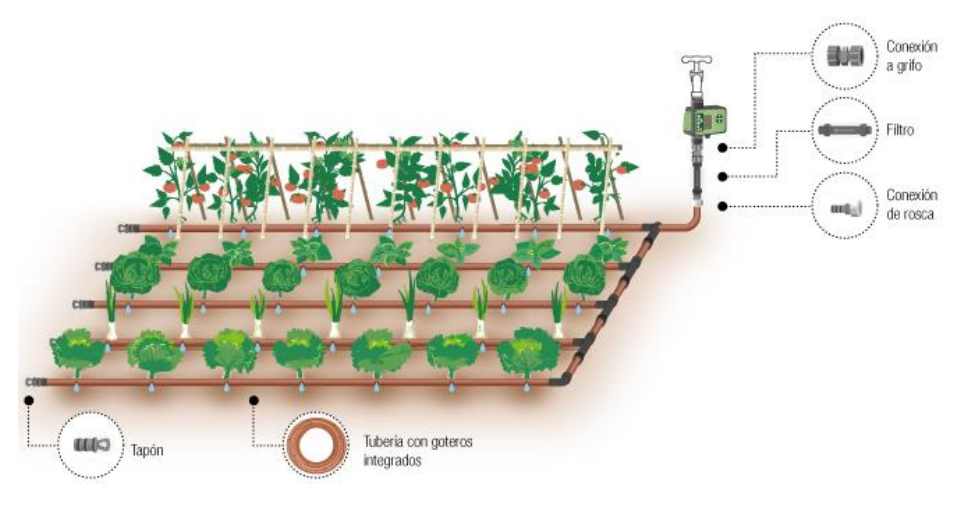

**Fuente:** Liotta (2015)

#### <span id="page-28-1"></span>**Módulo Relé 8 canales opto acoplado**

El módulo relé de 8 canales permite conmutar cargas de potencia de hasta 10 y 250VAC (30VDC).

Las entradas de control se encuentran aisladas con opto acopladores para minimizar el ruido percibido por el circuito de control mientras se realiza la conmutación de la carga. La señal de la carga puede provenir de cualquier circuito de control TTL o CMOS como un microcontrolador o un Arduino. Este módulo es ideal para conmutar cargas de corriente alterna conectadas a la red eléctrica. (N, 2010)

<span id="page-29-2"></span>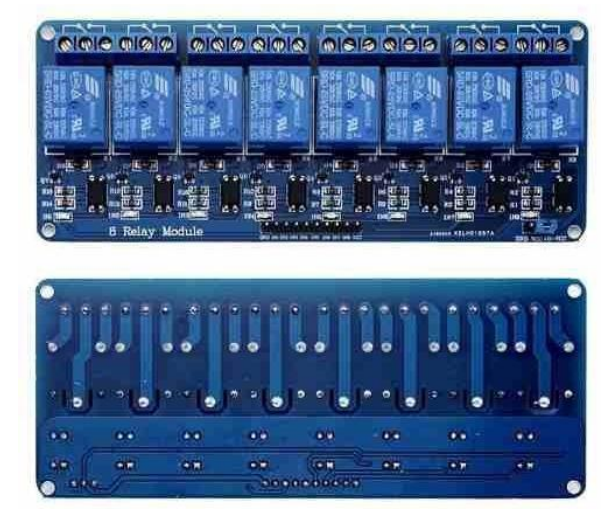

 **Figura 7.** Módulo relé de 8 canales Arduino

 **Fuente:** Rambal Automatizacion y Robotica (2007)

#### <span id="page-29-0"></span>**Características Técnicas**

- Opto acoplado, totalmente aislado
- Soporte de control de 10A 30V DC y 10A 250V AC
- Disparador de nivel bajo, equipado con indicador fácil de reconocer el estado de trabajo
- Cada relé tiene puertos NO y NC, es más fácil de conectar y controlar los dispositivos conectados
- Selección de material plástico para alta temperatura y mejor rendimiento de la solución química.
- Tamaño: 5.7 x 13.8 cm

#### <span id="page-29-1"></span>**Electroválvula**

La válvula selenoide para agua  $(1/2 \times 1/2)$  es un pequeño tipo de mecanismo electrónico aplicado en diversos tipos de proyectos especialmente aquellos que incluyen automatización del hogar.

La activación de la electroválvula se la hace con una fuente de corriente directa de 12V, además estas electroválvulas tienen la configuración de normalmente cerradas. Soportan una presión de 0.2 a 0.8 Mpa y una temperatura de 60 °C.

Internamente tiene un formato de bobina cilíndrica. En el momento que una determinada corriente eléctrica es conducida por los hilos de la bobina, acaba generando una fuerza en su centro, la cual es responsable por el accionamiento del embolo que se encuentra en la parte interna responsable por la apertura y cierre del sistema. (usina, 2010)

#### **Figura 8.** Electroválvula

<span id="page-30-2"></span>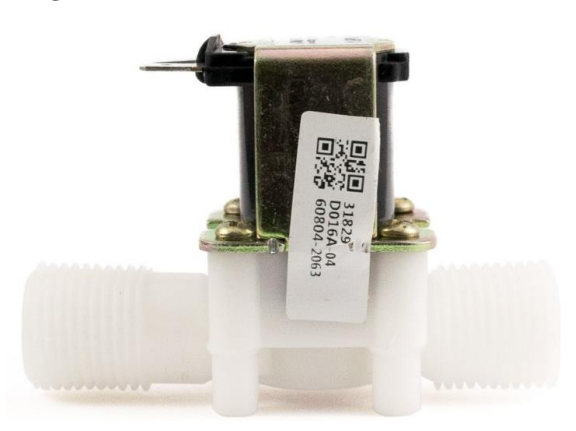

 **Fuente:** Usina (2010)

#### <span id="page-30-0"></span>**Especificaciones técnicas y eléctricas**

- Tensión 12VDC
- Presión de funcionamiento 0.2 a 0.8MPa
- Temperatura máxima del líquido 60°C
- $\bullet$  Entrada y salida rosca de ½ "
- Peso 85g
- Potencia 2.3 W

#### <span id="page-30-1"></span>**Placa de Arduino Mega 2560**

Arduino es una marca de microcontroladores mundialmente conocida por los amantes de la electrónica, la programación y la robótica. Es un proyecto Open Source que pone a disposición de sus usuarios una amplia gama de dispositivos basados en el microcontrolador AtMega. Es posible comprar una placa Arduino armada o conseguir las piezas para uno mismo desarrollar sus propios dispositivos.

El Arduino Mega es probablemente el microcontrolador más capaz de la familia Arduino. Posee un cristal oscilador de 16 MHz, una conexión USB, un boton de reset y una entrada para la alimentación de la placa. Está diseñado para proyectos que requieren más líneas I / O, más memoria de croquis y más RAM. Con 54 pines de E / S digitales, 16 entradas analógicas y un espacio más grande para su boceto, es la placa recomendada para impresoras 3D y proyectos de robótica. Esto les da a sus proyectos mucho espacio y oportunidades manteniendo la simplicidad y efectividad de la plataforma Arduino. Este documento explica cómo conectar su placa Mega2560 a la computadora y cargar su primer boceto. (Arduino, 2017)

<span id="page-31-3"></span> **Figura 9.** Placa Arduino Mega 2560

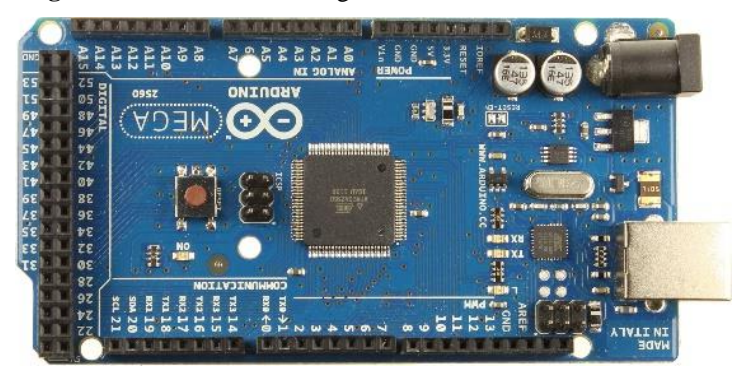

 **Fuente:** Arduino (2017)

#### <span id="page-31-0"></span>**Características Técnicas**

- Microcontrolador ATmega1280
- Tensión de funcionamiento 5V
- Voltaje de entrada (recomendado) 7-12V
- Voltaje de entrada (límites) 6-20V
- Pines de  $E / S$  digitales 54 (de los cuales 15 proporcionan salida de PWM)
- Clavijas de entrada analógicadieciséis
- Corriente DC por Pin  $E/S$  40 mA
- Corriente DC para 3.3V Pin 50 mA
- Memoria flash 128 KB de los cuales 4 KB utilizados por el gestor de arranque
- SRAM8 KB
- EEPROM 4 KB
- <span id="page-31-1"></span>Velocidad de reloj 16 MHz

#### **Memoria**

El ATmega1280 tiene 128 KB de memoria flash para almacenar el código (de los cuales 4 KB se utilizan para el gestor de arranque), 8 KB de SRAM y 4 KB de EEPROM (que se pueden leer y escribir con la biblioteca EEPROM).

#### <span id="page-31-2"></span>**Programación en LabVIEW**

LabVIEW es el acrónimo de Laboratory Virtual Instrument Engineering Workbech. Es un lenguaje y a la vez un entorno de programación grafica en el que se puede crear aplicaciones de una forma rápida y sencilla.

National Instruments es la empresa desarrolladora y propietaria de LabVIEW, comenzó en 1976 en Austin, Texas y sus primeros productos eran dispositivos para el bus de instrumentación GPIB. En abril de 1983 comenzó el desarrollo de lo que sería su producto estrella: LabVIEW, que vería la luz en octubre de 1986 con el lanzamiento de LabVIEW 1.0 para Macintosh (los ordenadores más populares en aquella época que ya disponía de interfaz gráfica) y en 1990 la versión 2. Para Windows habría que esperar a septiembre de 1992. (Lajara Vizcaíno & Pelegrí Sebastiá, 2008)

#### <span id="page-32-0"></span>**Entorno**

LabVIEW es una herramienta de programación gráfica. Originalmente este programa estaba orientado a aplicaciones de control de instrumentos electrónicos usadas en el desarrollo de sistemas de instrumentación, lo que se conoce como instrumentación virtual. Por este motivo los programas creados en LabVIEW se guardarán en ficheros llamados VI y con la misma extensión, que significa instrumento virtual (Virtual Instruments). También relacionado con este concepto se da nombre a sus dos ventanas principales: un instrumento real tendrá un Panel Frontal donde estarán sus botones, pantallas, etc. Y una circuitería interna. En LabVIEW estas partes reciben en nombre de Panel Frontal y Diagrama de Bloques respectivamente. (Lajara Vizcaíno & Pelegrí Sebastiá, 2008)

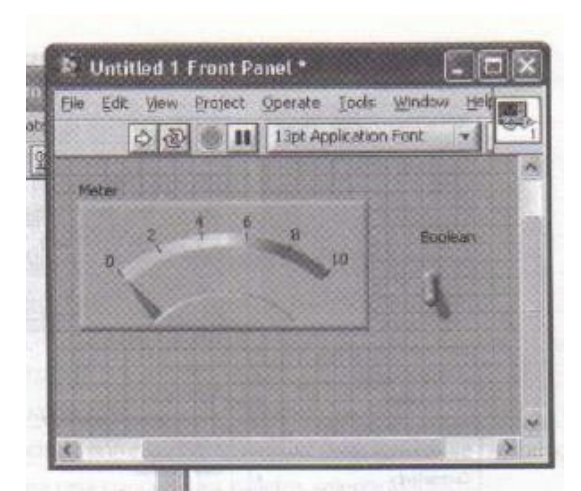

<span id="page-32-2"></span>**Figura 10.** Panel Frontal y diagrama de bloques

 **Fuente:** LabVIEW entorno grafico de programación (2007)

#### <span id="page-32-1"></span>**Adquisición de datos**

Un DAS (Sistema de adquisición de datos) es un sistema que permite la medida y/o control de una serie de magnitudes físicas ("mundo real") mediante dispositivos digitales. Constituyen la interfaz entre el mundo real (analógico) y el artificial (digital).

Un sistema DAS incluye, habitualmente, transductores (sensores y actuadores) para la medida (o aplicación) de variables físicas (generalmente no electrónicas, como por ejemplo temperatura, velocidad de un fluido, etc), acondicionadores de la señal y un entorno digital. Esta fase de interficie constituye una parte importante de los sistemas de medida.

#### <span id="page-33-0"></span>**Elementos habituales de un DAS**

- Los elementos que suele disponer un DAS son:
- Entradas y salidas digitales.
- Entradas y salidas analógicas
- Temporizadores
- Contadores: usados en conversiones A/D y en múltiples aplicaciones.
- Lógica de control (uC,etc.)
- Elementos de transmisión de la información: UARTs
- Lógica de tratamiento de las magnitudes medida: Se refiere al software que controla el sistema. (Bosch & Carmona, 2012)

<span id="page-33-3"></span>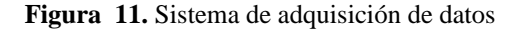

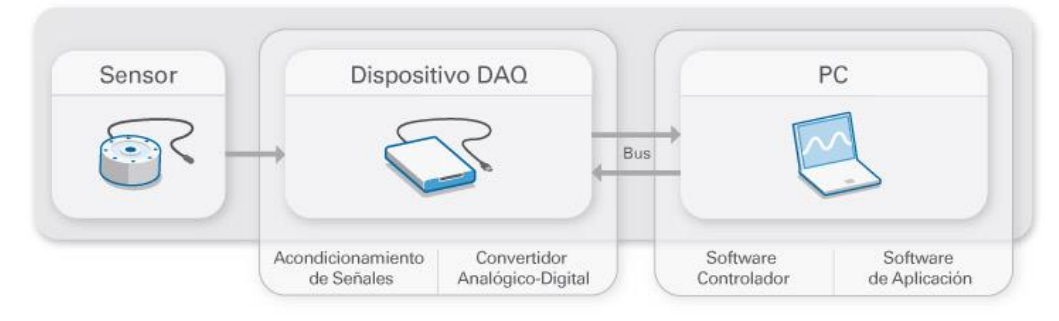

 **Fuente**: Bosch & Carmona (2012)

### <span id="page-33-1"></span>**9 VALIDACIÓN DE LAS PREGUNTAS CIENTÍFICAS O HIPÓTESIS**

#### <span id="page-33-2"></span>**Hipótesis**

¿Con la implementación de un sistema de control y monitoreo de temperatura ambiental y humedad relativa del suelo se mejorará las condiciones ambientales dentro del invernadero?

### **Operalización de las variables**

**Variable independiente:** Implementación del sistema de control de temperatura ambiental y humedad de suelo.

<span id="page-34-0"></span>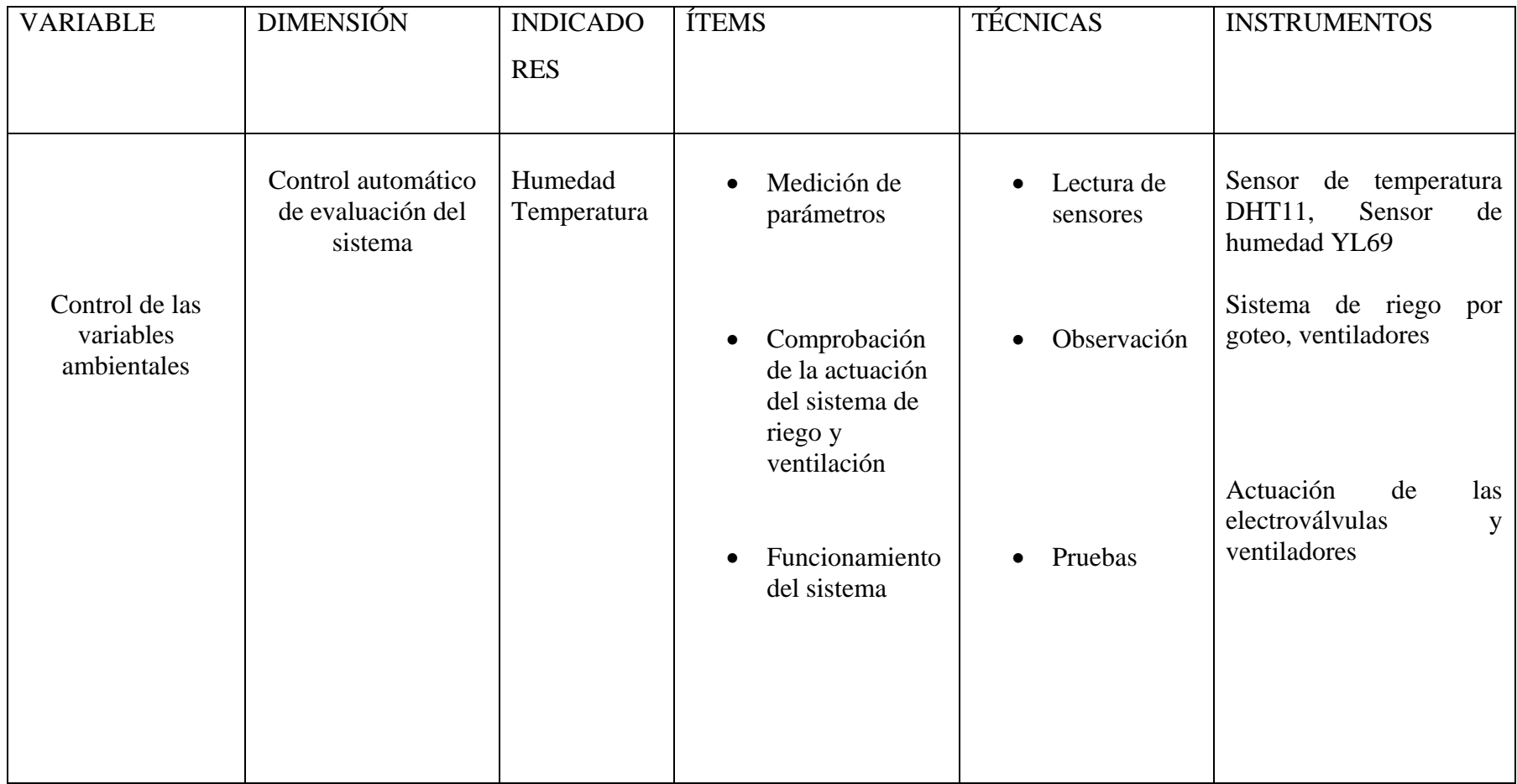

**Tabla 4.** Operalización de variables (variable independiente)

<span id="page-34-1"></span>**Elaborado por:** Investiga

#### **Variable dependiente:** Condiciones ambientales

| <b>VARIAB</b> | <b>DIMENSI</b> | <b>INDICADO</b> | <b>ÍTEMS</b>       | <b>TÉCNICAS</b>      | <b>INSTRUMEN</b>      |
|---------------|----------------|-----------------|--------------------|----------------------|-----------------------|
| LE            | ÓN             | <b>RES</b>      |                    |                      | <b>TOS</b>            |
|               | Invernader     | Optimizació     | Consu<br>$\bullet$ | Comprob<br>$\bullet$ | $\overline{m}^3$<br>h |
|               | $\mathbf 0$    | n del           | mo de              | ación de             |                       |
| Baja          |                | proceso         | agua               | consumo              |                       |
| calidad       |                |                 |                    |                      |                       |
| de            |                |                 |                    |                      | <b>Sensores</b>       |
| producci      |                | Facilidad de    | Displ<br>$\bullet$ | Control<br>$\bullet$ | Dht11, Yl69           |
| ón            |                | operación       | ay de              | datos de             |                       |
|               |                |                 | monit              | entrada y            |                       |
|               |                |                 | oreo               | salida               |                       |
|               |                |                 |                    |                      |                       |

<span id="page-35-4"></span>**Tabla 5.** Operalizacion de variables (variable dependiente)

**Elaborado por:** Investigador

#### <span id="page-35-0"></span>**Comprobación de hipótesis**

Antes de implementar el sistema de control, el ambiente dentro del invernadero era muy variable cuando el clima era caluroso dentro del invernadero existía un exceso de calor, y el riego se lo realizaba por medio de aspersores con los que se desperdiciaba el agua, y una vez que se implementó el sistema la temperatura se mantiene en un rango determinado que es beneficiario para el cultivo y la humedad es la adecuada, el riego se realiza cada vez que la planta lo necesite y el desperdicio de agua desapareció.

### <span id="page-35-1"></span>**10 METODOLOGÍAS Y DISEÑO EXPERIMENTAL**

#### <span id="page-35-3"></span><span id="page-35-2"></span>**Métodos de investigación**

#### **Método bibliográfico**

Este método se lo utilizara ya que es necesario una construcción clara de las fuentes que conforman el marco teórico y a su vez la variable dependiente e independiente, consiguiendo de esta manera la información clave de diferentes autores, folletos, manuales, o artículos de internet sobre la programación, control de procesos, sistemas de adquisición de datos, sistemas de riego, etc.
#### **Método descriptivo**

Se utilizará el método descriptivo debido a que se va a recoger información y se la organizara para explicar de una manera transparente la situación de la descripción acerca del proyecto de forma general y para realizar esto necesitaremos conceptos basados en diferentes autores, expertos en diseño, fuentes bibliográficas de sistemas de control.

#### **Técnicas de investigación**

La observación es la forma más sistematizada y lógica para el registro visual y verificable de lo que se pretende conocer; es decir, es captar de la manera más objetiva posible, lo que ocurre en el mundo real, ya sea para describirlo, analizarlo o explicarlo desde una perspectiva científica; a diferencia de lo que ocurre en el mundo empírico, en el cual el hombre en común utiliza el dato o la información observada de manera práctica para resolver problemas o satisfacer sus necesidades.

Permite conocer los acontecimientos, hechos y resultados obtenidos durante el proceso de la investigación, mediante esta técnica se establecerá los parámetros necesarios para realizar el control de las variables a controlar. (Tamayo, 2014)

#### **Diseño experimental**

Para considerar las condiciones necesarias del programa se ha tomado datos de la INAMHI de temperatura para determinar que los sensores utilizados sean los indicados, ya que la lechuga necesita una temperatura de entre 14 a 20 °C y además que el suelo debe tener una humedad que este en un rango en el cual no produzca un encharcamiento. Ver anexo 14.

#### **Selección de la tarjeta Arduino**

La empresa Arduino ofrece una alta variedad de placas programables que poseen diferentes características dependiendo del modelo que se adquiera, para realizar la correcta selección de la tarjeta primero se realizó un dimensionamiento del sistema para determinar cuántas entradas y salidas se requiere para su óptimo funcionamiento.

Según el dimensionamiento se determinó la necesidad de 2 entradas analógicas para los sensores de temperatura, 8 entradas digitales para los sensores de humedad de suelo y 8 salidas digitales, las salidas servirán para activar los actuadores del sistema.

En base a estos requerimientos se seleccionó la tarjeta Arduino Mega 2560 la cual cumple con

los requerimientos para el proyecto.

| Microcontrolador                 | Atmega <sub>2560</sub>   |
|----------------------------------|--------------------------|
| Tensión de funcionamiento        | 5V                       |
| Voltaje de entrada (recomendado) | 7-12V                    |
| Voltaje de entrada (limite)      | $6-20V$                  |
| E/S digitales prendedores        | 54 (de los cuales 15     |
|                                  | proporcionan salida PWM) |
| Pines de entrada analógica       | 16                       |
| Corriente continua para Pin I/O  | $20 \text{ mA}$          |
| Corriente CC para Pin 3.3V       | 50 <sub>m</sub> A        |
| <b>EEPROM</b>                    | 4KB                      |
| Velocidad de reloj               | 16 MHz                   |
| <b>LED BUILTIN</b>               | 13                       |

 **Tabla 6.** Características de la tarjeta Arduino Mega 2560

 **Fuente:** Arduino (2016)

#### **Diseño del sistema de riego por goteo**

El sistema contará con 14 filas de tubo tipo cinta de 9.5 m de largo ya que el ancho total del invernadero es de 4 m y la distancia entre cintas será 25cm debido a que es la recomendada para el tipo de cultivo, para la alimentación de las cintas se utilizará una manguera de ¾ de pulgada la cual tendrá por cada sección una electroválvula para controlar el riego. Ver anexo 11.

Se utilizará un tubo tipo cinta ya que es económica y da una facilidad al momento de la instalación del sistema.

La distancia entre secciones será de 35 cm para de esta manera facilitar el ingreso a todas las filas del cultivo cuando las plantas lleguen a su etapa de madurez y puedan ser cosechados.

Cada cinta tendrá un total de 46 goteros que constarán de dos orificios para que el riego sea más eficiente y además tendrán una separación de 20cm entre gotero, esto nos permitirá tener un cultivo de un total de 644 plantas.

Los agujeros se verificaron para evitar que alguno estuviese obstruido por algún mtivo.

#### **Diseño de control del invernadero**

**Figura 12.** Variables a controlar

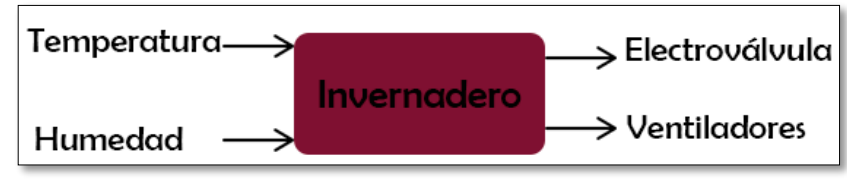

**Elaborado por:** Investigador

En el espacio destinado al control e implementos, se colocará el sistema de riego por goteo para el cultivo de lechugas, en la entrada del flujo de agua se colocará una electroválvula que se activará en el momento que el sensor de humedad de suelo exprese un dato menor al especificado en el programa y se desactivará al llegar la humedad a los rangos establecidos para un cultivo de hortalizas.

La placa de desarrollo será ubicada en un lugar en el cual no exista ni la mínima oportunidad de que esta tenga contacto con el agua para evitar una falla eléctrica, en el mismo lugar estará la computadora que nos mostrara los datos tanto de humedad y temperatura que van a ser controlados dentro del invernadero.

Se colocará dos sensores de temperatura DHT11 dentro del invernadero que de acuerdo a los valores que lean activaran los ventiladores que se ubicaran en diferentes partes del invernadero permitiendo así la climatización.

Además, se colocó una malla de color negro en el techo del invernadero para asi poder ayudar que en los días soleados la temperatura no sea exageradamente elevada y el uso de los ventiladores sea un mínimo.

El motivo por el cual se colocara dos sensores de temperatura es debido a la remota situación que uno falle el otro siga en funcionamiento adquiriendo los datos necesarios para que el programa no deje de funcionar y pueda activar los ventiladores, la temperatura en que los cultivos tienen un mejor desarrollo es entre los 14°C a 20°C, en este rango los sensores enviaran la señal a la placa de Arduino Mega la cual verificara mediante la programación la acción que debe realizar ya sea esta activar o mantener desactivado los servos y los ventiladores y si el valor de la temperatura marca un valor mayor de 20°C la placa activara los servos y los ventiladores que estarán ubicados como muestra la figura 13 obteniendo así el flujo de aire necesario para que disminuya la temperatura en el invernadero.

 **Figura 13.** Ubicación de sensores y actuadores

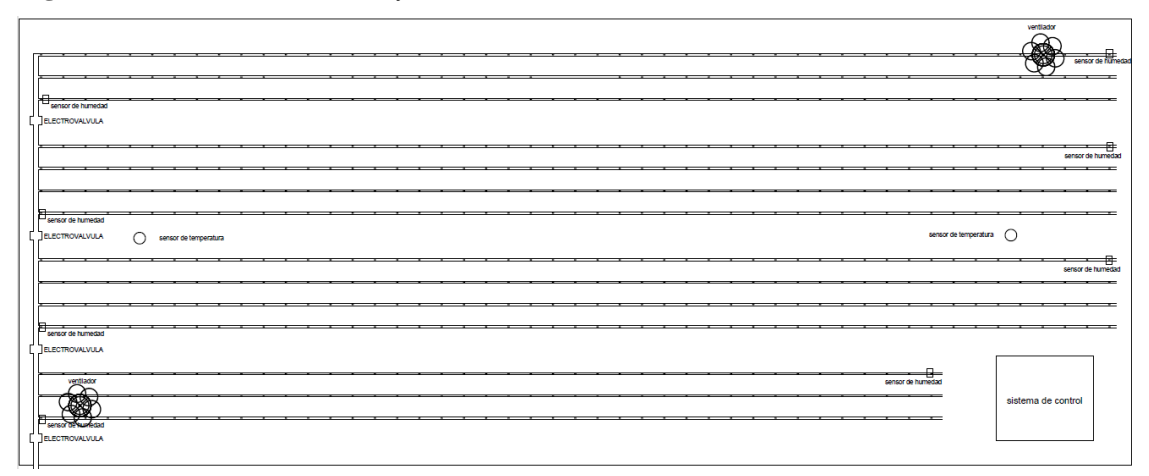

 **Elaborado por:** Investigador

#### **Placa**

Para la conexión de todos los elementos: sensores, resistencias, entradas, etc. se ha realizado un pequeño circuito que se muestra en la Fig. 14, en el cual ira soldado los sensores tanto de humedad y temperatura, así como las entradas de la placa Arduino, la GND y los 5v, para realizar el circuito impreso primero graficamos en el software Livewire todos los componentes que van a ir en la placa como muestra la figura 15 los pines que están sin coexion son las entradas analógicas y digitales de los sensores.

**Figura 14.** Diseño de la placa en Livewire

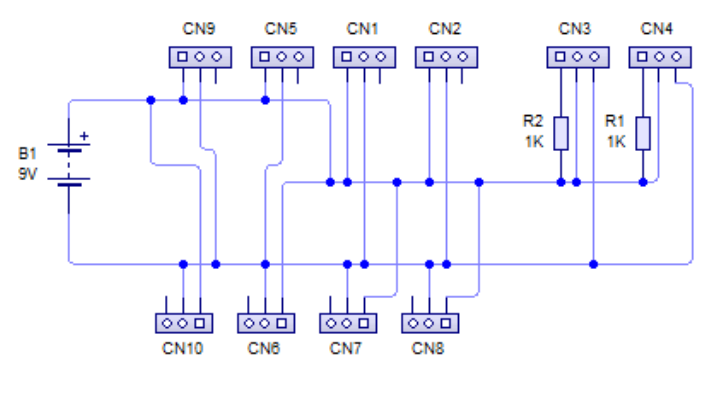

**Elaborado por:** Investigador

Seguidamente usando el software PCB convertimos el circuito a un modelo para poderlo imprimir y armarlo en la baquelita, los componentes CN3 y CN4 son los sensores de temperatura mientras que los componentes CN1, CN2, CN5, CN6, CN7, CN8, CN9, CN10, corresponden a los sensores de humedad y tiene las respectivas entradas para el Vcc y el GND para la alimentación que vendrá directamente del arduino.

**Figura 15.** Circuito impreso

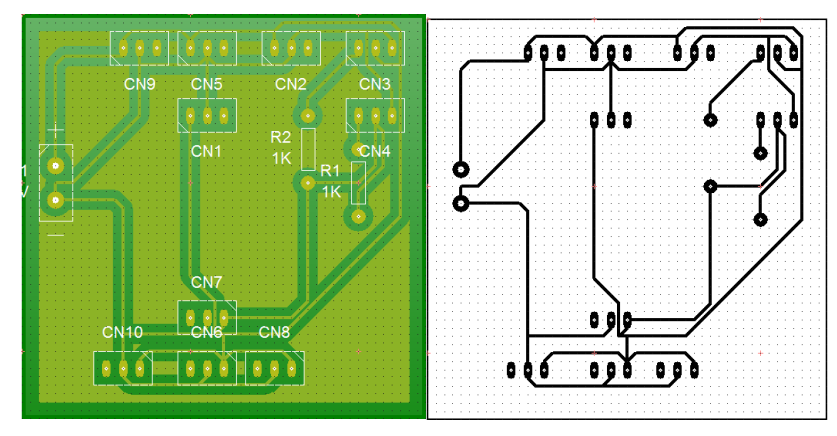

 **Elaborado por:** Investigador

#### **Sensor de temperatura**

Se han instalado dos sensores de temperatura ubicados en dos puntos distintos del invernadero de esta manera en el código de programación usaremos una condición que nos dé un promedio de los dos datos recogidos, y así el programa decida realizar las acciones de acuerdo a las condiciones descritas en el código. Ver anexo 1.

La conexión usada fue la más común, la cual consiste en una resistencia de 10k conectada a los 5v y al pin de entrada de los sensores son el pin 2 y 3 y los pines de VCC y GND del sensor estarán conectados a los correspondientes de la placa Arduino.

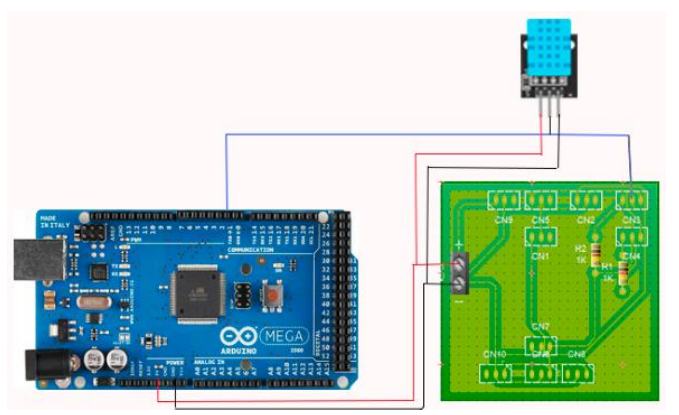

**Figura 16.** Conexión del sensor DHT11

 **Elaborado por:** Investigador

#### **Sensor de humedad**

Para el control de humedad del suelo utilizare dos sensores por cada sección de cultivo dándonos un total de 8 sensores en todo el sistema y al igual que con los sensores de temperatura utilizamos una condición que nos dé un promedio de las lecturas de los dos sensores para

determinar si se activan o no las electroválvulas para permitir el flujo de agua y regular la humedad necesaria para las plantas. Estos sensores adquieren los datos de humedad del primer gotero y del ultimo relacionándolos para determinar un valor promedio para determinar la necesidad de riego. Ver anexo 2.

Los sensores de humedad van conectados en una placa de baquelita, y de ahí saldrán las conexiones a las entradas analógicas del arduino mega 2560.

La conexión que se usó nos muestra la siguiente figura :

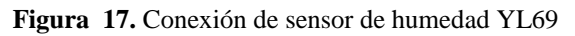

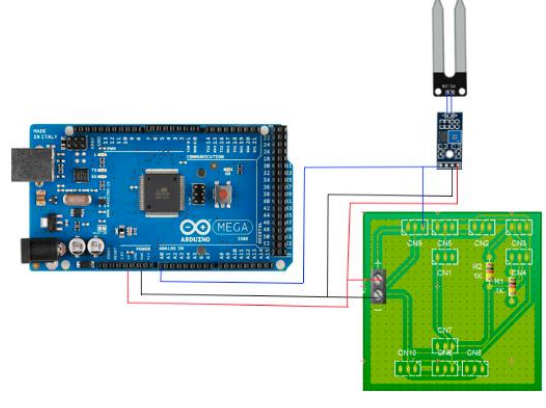

 **Elaborado por:** Investigador

#### **Banco de relés**

Se ha utilizado un banco de relés de 8 canales que funcionara como actuador, y será el encargado de activar los ventiladores y/o electroválvulas cuando el sistema lo requiera, estará conectado directamente a las salidas digitales de la placa de Arduino.

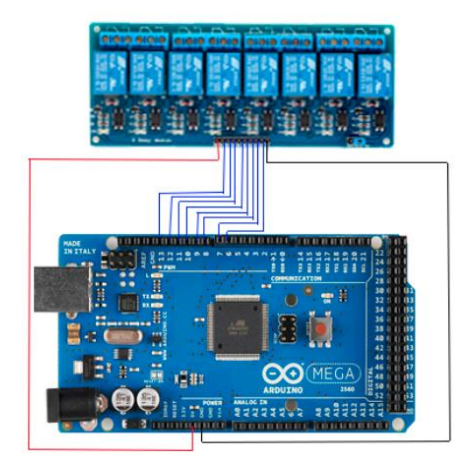

 **Figura 18.** Conexión de módulo relé con Arduino

 **Elaborado por:** Investigador

#### **Electroválvulas**

Para el control de la humedad se requiere el control del cierre y apertura del sistema de riego de cada una de las secciones del cultivo, se incorporó un total de 4 electroválvulas (una por cada sección de cultivo) las cuales serán accionadas con una fuente de 12 V y que tienen una entrada y salida de diámetro de ½ ", ya que el sistema de distribución del fluido posee esas dimensiones, las electroválvulas realizaran la acción dependiendo de la lectura que realicen los sensores de humedad y a las condiciones descritas en el código del programa.

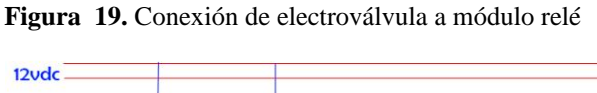

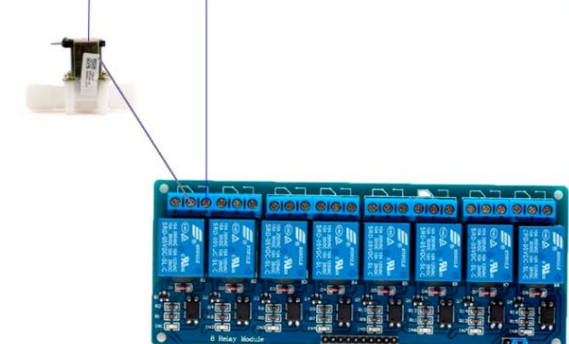

**Elaborado por:** Investigador

#### **Ventiladores**

Para el control de la temperatura se ha opto por el uso de ventiladores colocados en diferentes lugares del invernadero los cuales serán accionados por la placa al momento de exceder los límites de temperatura establecidos.

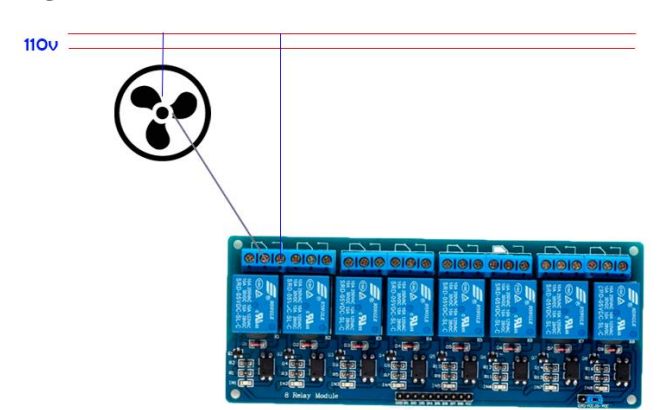

**Figura 20.** Conexión de ventilador al módulo relé

 **Elaborado por:** Investigador

#### **Escritura de las líneas de código de Arduino**

Para que todo el sistema funcione correctamente se tomó todas las condiciones necesarias tales como temperatura (máxima, mínima), y la humedad (máxima, mínima) para escribir las líneas de código y que este realice las acciones cuando sean necesarias.

El lenguaje utilizado es el C ya que es uno de los lenguajes que Arduino reconoce sin problema alguno, se inició la escritura del código añadiendo las librerías necesarias para los sensores y utilizando alguna de las condiciones tales como if, else, while etc. Y una condición para realizar el promedio de dos datos. Ver anexo 3.

Para la programación se utilizó el software oficial de Arduino IDE, este software es libre y posee una variedad de versiones que van dependiendo del sistema operativo en el que se va a realizar la instalación del software. Una vez instalado se lo ejecuta y configura para la placa que hayamos adquirido.

#### **Numero de conductor para las electroválvulas**

El conductor que se selecciona para las electroválvulas es el UTP cat 1 ya que al ser de 12VDC este conductor puede ser utilizado para el proyecto.

#### **Sistema manual**

Si en el extremo caso hubiese una falla en el sistema automático se ha implementado un conjunto de botones que activan cualquier válvula y ventilador de manera manual.

#### **11 ANÁLISIS Y DISCUSIÓN DE LOS RESULTADOS**

Una vez instalados todos los sensores y electroválvulas para el sistema de control de temperatura ambiental y humedad de suelo se proceden al análisis de funcionamiento de cada uno de ellos.

#### **Temperatura ambiental**

Para que el cultivo crezca de forma saludable es necesario tener un rango de temperatura entre 14-20 °C, (Infoagro.com, 2018) datos que previamente han sido ingresados en el código del programa para que los ventiladores mantengan la temperatura dentro de los rangos solicitados.

Los componentes que intervienen en este proceso son:

- Sensor de temperatura dht11
- Ventiladores
- Relé

Si la temperatura del invernadero es muy alta se activará los relés 1 y 2 que serán los encargados de poner en marcha los ventiladores para que estos disminuyan la temperatura hasta los rangos establecidos en el programa.

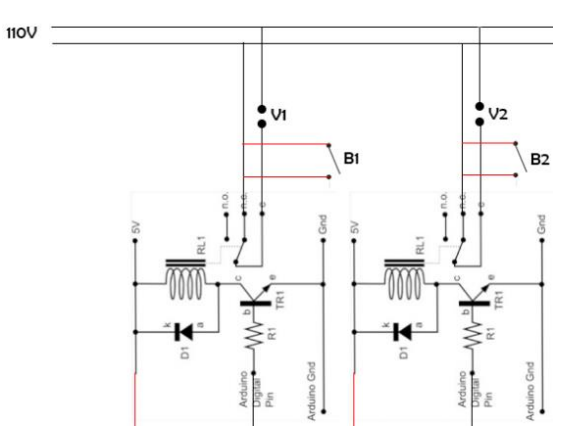

 **Figura 21.** Relés de activación de ventiladores

Efectivamente al tener una temperatura excesiva el programa funciona correctamente y enciende los ventiladores y logran llevar la temperatura a los rangos establecidos.

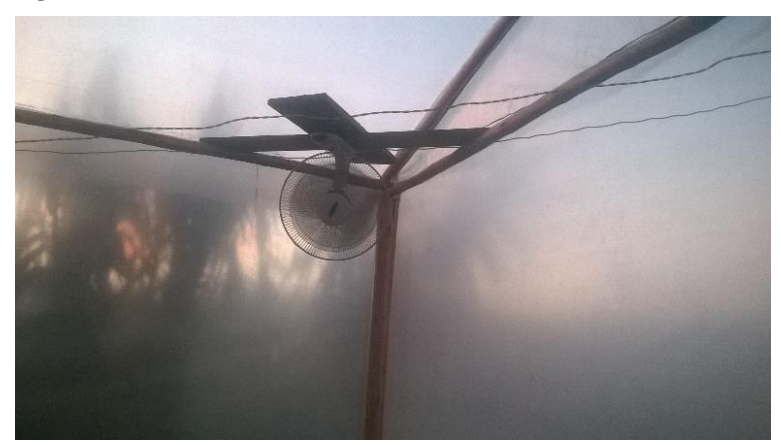

 **Figura 22.** Ventilador

 **Elaborado por:** Investigador

#### **Humedad del suelo**

Para que las raíces de los cultivos consuman la cantidad de agua necesaria y crezcan óptimamente es recomendable que el suelo posea una humedad notable pero tampoco excesiva

**Elaborado por:** Investigador

o un encharcamiento es por eso que los datos utilizados para el programa permiten que la humedad sea constante.

Los componentes que intervienen en este proceso son:

- Sensor de humedad
- Electroválvulas
- Relé
- Sistema de riego por goteo

Este proceso se activará siempre y cuando las lecturas de los sensores de humedad sean bajos, es decir la humedad se encuentre en un nivel más bajo de lo normal, esto accionara los relés 3,4,5,6 al mismo tiempo o en el caso que una sección del cultivo necesite riego se activara únicamente esa sección.

Al activarse estos relés permitirán el paso de la corriente eléctrica que estaba desactivada por el relé y esto permitirá que se activen los transformadores los cuales llevara el voltaje alterno a uno directo apropiado para que la electroválvula se active.

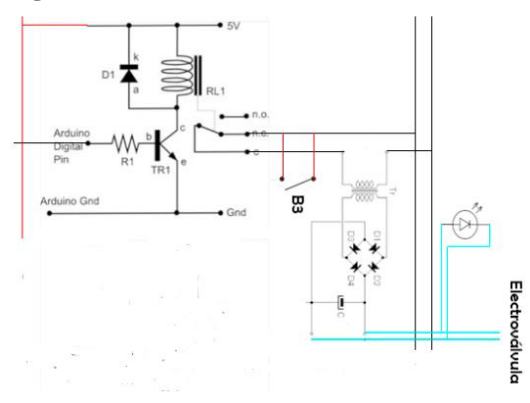

**Figura 23.** Relé de activación de electroválvula

 **Elaborado por:** Investigador

#### **Monitoreo**

El monitoreo se lo hará desde la pantalla, la cual está recogiendo constantemente los datos de los sensores (temperatura, humedad) y representándolos de una forma gráfica gracias al programa realizado en el software de programación gráfica.

Como se observa en la figura 24 ecisten cuatro secciones de monitoreo de humedad debido a la distribución de los sensores.

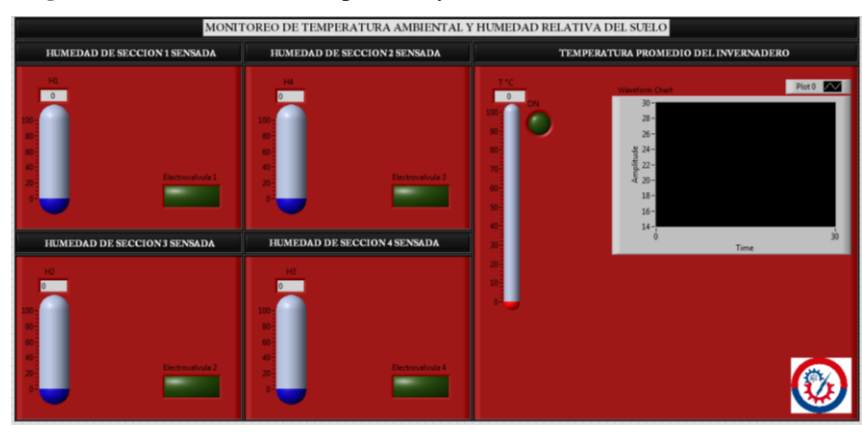

**Figura 24.** Monitoreo de temperatura y humedad

Al realizar la activación del programa se puede observar con efectividad que los valores de humedad y temperatura varían con respecto a los datos recolectados por los sensores.

#### **Luces indicadoras, y paro de emergencia**

Las luces indicadoras están colocadas en el tablero de control y monitoreo y sirven para indicar al operador que electroválvula, o ventilador está funcionando.

El botón de paro de emergencia del mismo modo se encuentra en el tablero, ya que si existe algún inconveniente ya sea eléctrico o hidráulico el accionamiento de este botón nos permitirá detener cualquier proceso que se esté realizando.

#### **Control manual**

En el remoto caso que la programación o el banco de relés falle se ha instalado 6 botones individuales los cuales controlan directamente la alimentación de las electroválvulas y los ventiladores, para facilitar su activación manual en el momento en el cual el agricultor crea que sea necesario.

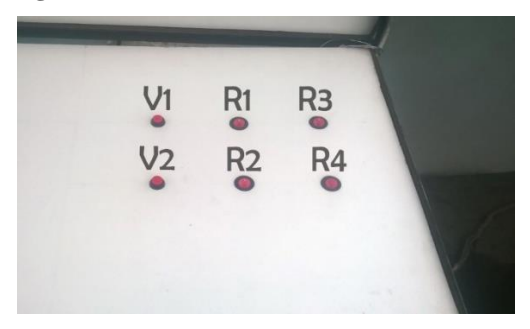

 **Figura 25.** Sistema de control manual

 **Elaborado por:** Investigador

**Elaborado por:** Investigador

#### **Diagrama eléctrico**

Para que el usuario pueda tener una idea de las conexiones de todo el sistema se ha realizado un diagrama eléctrico de todos los componentes utilizados en el proyecto.

Este diagrama no ofrece una opción a un futuro reparo o a un mantenimiento de las conexiones eléctricas para que el sistema no falle y pueda seguir con su funcionamiento normal. Ver anexo 13.

#### **12 IMPACTOS (TÉCNICOS, SOCIALES, AMBIENTALES O ECONÓMICOS)**

#### **Impacto técnico**

Con la implementación del sistema de control y monitoreo de temperatura ambiental y humedad del suelo, se garantiza el control constante de cada proceso que requiere un cultivo, con la aplicación de sensores de temperatura y humedad, los cuales recolectaran datos de las variables y a su vez trabajaran conjuntamente con actuadores como: electroválvulas, relés, ventiladores que serán monitoreados por un computador y comandados por una tarjeta Arduino Mega 2560.

#### **Impacto Social**

Al automatizar los procesos de riego y control de temperatura se está ayudando al propietario del invernadero, ya que evitara realizar las acciones de forma manual ya que estos conllevan a un gran esfuerzo físico y toman de un tiempo considerable, de esta manera el agricultor podrá aprovechar este tiempo buscando más mercados para el producto.

#### **Impacto ambiental**

En la automatización del invernadero no se ha utilizado ningún fluido o gas toxico al ambiente y tampoco se desperdiciará agua ya que solo se utilizará la cantidad necesaria para que los cultivos produzcan de forma óptima.

#### **13 PRESUPUESTO PARA LA ELABORACIÓN DEL PROYECTO**

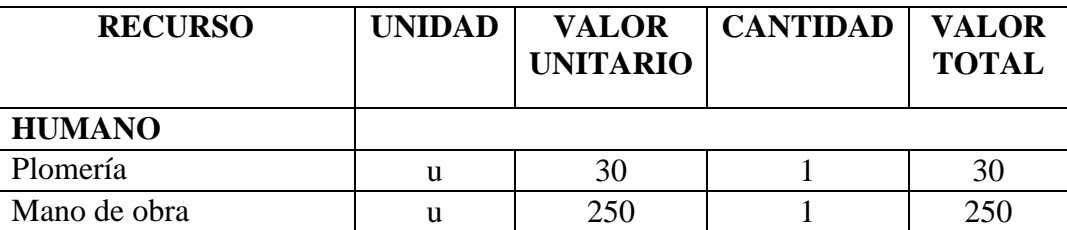

 **Tabla 7.** Presupuesto para la elaboración del proyecto

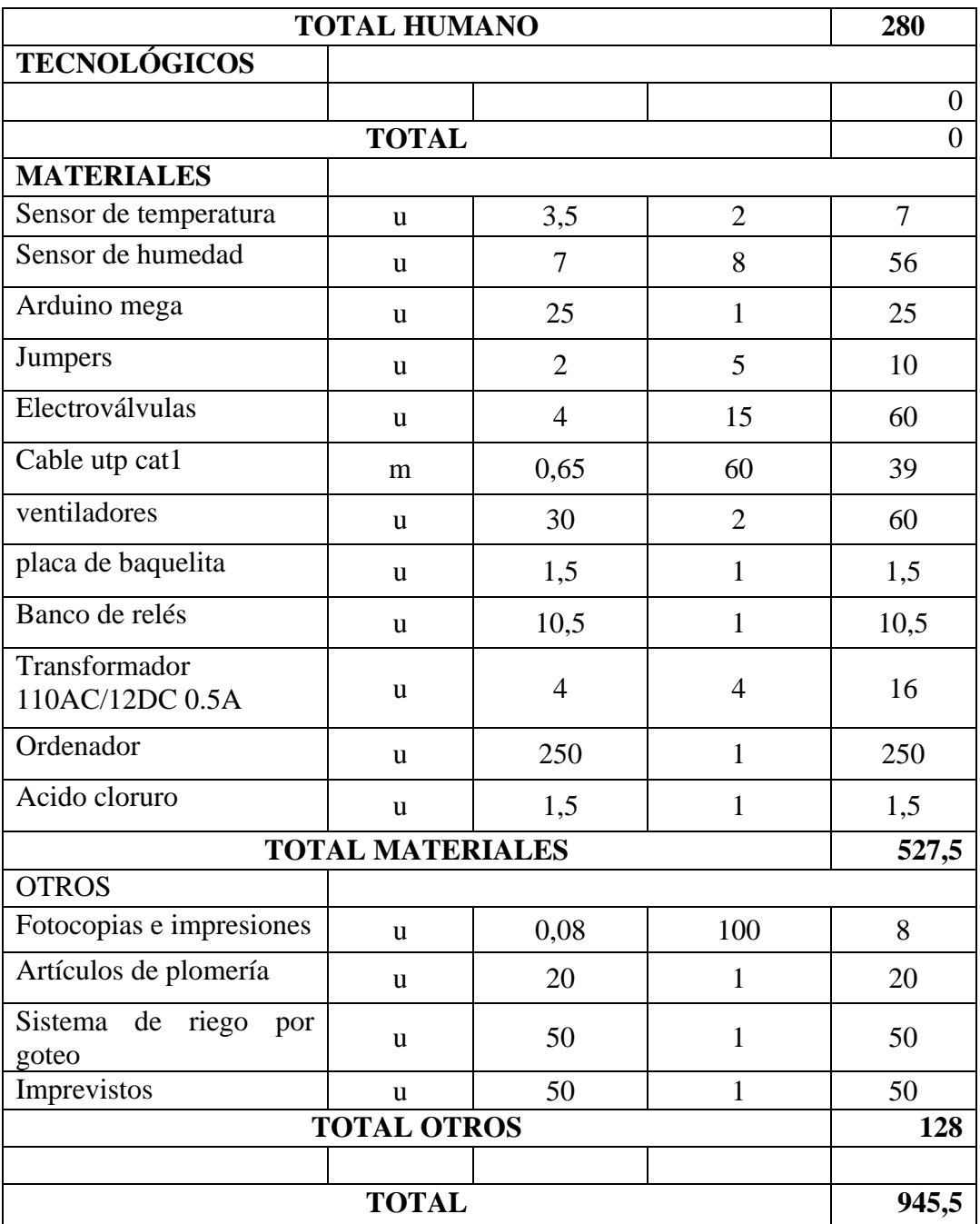

 **Elaborado por:** Investigador

#### **14 CONCLUSIONES Y RECOMENDACIONES**

#### **Conclusiones**

- Al implementar el control y monitoreo de la temperatura ambiental y humedad del suelo se ha logrado eliminar el tiempo y el esfuerzo físico que el agricultor invertía en realizar los procesos de riego y ventilación de forma manual.
- El software de programación gráfica nos permite observar los datos que recolectan los

sensores (humedad, temperatura) de una forma gráfica y en tiempo real para poder monitorear constantemente las condiciones ambientales dentro del invernadero.

- Con la implementación de este sistema se logró disminuir el uso excesivo de agua al momento del riego y otorgo las condiciones más adecuadas para que el cultivo crezca de manera más óptima.
- Gracias a los conocimientos adquiridos durante el proceso de formación profesional se pudo realizar las conexiones eléctricas y la programación sin ningún inconveniente para que el sistema pueda funcionar correctamente.

#### **Recomendaciones**

- Si el proyecto desea ser ampliado se podría realizar el diseño de un cultivo hidropónico dentro del invernadero para asi aprovechar al máximo el espacio.
- Una mejora para el proyecto sería la utilización de sensores de ph y poder controlar este componente en el agua, ya que es un factor que interviene en el crecimiento de las plantas.
- El programa usado en el proyecto puede ser ampliado un poco más, para entornos donde los cultivos necesitan más luz, usando luces led u otros más beneficios para los cultivos.

#### **15 BIBLIOGRAFÍA**

Alpi, A., & Tognoni , F. (2000). Cultivo en invernadero. Mundi-Prensa.

- Arduino. (2017). Arduino Mega 2560 Rev3. Obtenido de https://store.arduino.cc/usa/arduinomega-2560-rev3
- Bosch, J., & Carmona, M. (2012). Instrumentación Electrónica Avanzada. Barcelona: Departamenr d´Electrónica.
- Carrillo Paz, A. J. (2010). Sistemas Automaticos de Control. Venezuela: UNERMB.
- Lajara Vizcaíno, J. R., & Pelegrí Sebastiá, J. (2008). LabVIEW Entorno gráfico de programación. Barcelona: MARCOMBO S.A.

Liotta, M. (2015). Manual de capacitacion: riego por goteo. PROSAP.

N, R. (25 de enero de 2010). Automatizacion y robótica . Obtenido de https://rambal.com

- NN. (23 de julio de 2012). My robot self. Obtenido de https://myrobotself.com/2016/07/23/sensor-de-humedad-del-suelo-modulosyl-69-y-yl-38/
- Pallás Areny, R. (2009). Sensores y Acondicionadores de Señal. Marcombo.
- Pere Ponsa, A. (2011). Automatizacion Industrial. Madrid: Universitat Politecnica de Catalunya.
- Riego, B. (2010). Serie 200 Válvulas de control hidraulicas/eléctricas de plastico. BERMAD Riego, 1-2.
- Rivas, G. (2010). La investigacion bibliografica y los textos académicos. Trujillo: U.P Orrego.
- Rivero, B. (2008). Introduccion a la Metodologia de la Investigacion. Madrid: Shalom.
- Sanchez Cruz, M., Guerrero, F., & Lorenzo, P. (2010). Manejo del clima en el invernadero Mediterraneo. Indalo: IFAPA.
- Tamayo, M. (2014). El proceso de la investigación científica. México: Limusa.
- UK, D. -R. (6 de 5 de 2010). Humidity & Temperature Sensor. Obtenido de http://www.tallerarduino.worpress.com.
- Usina. (2010). usinainfo. Obtenido de válvulas selenoide: https://www.usinainfo.com.br/valvulas-solenoides/valvula-solenoide-paraagua-12v-180-x--3476.html
- INAMHI. (2016). Boletin climatologico semestral 2016. Quito: ISSN.
- Infoagro.com. (05 de 01 de 2018). Agricultura Ecologia online. Obtenido de El cultivo de lechuga: http://www.infoagro.com/hortalizas/lechuga.htm

# **ANEXOS**

 **Figura 26.** Sensor de temperatura DHT11 Arduino

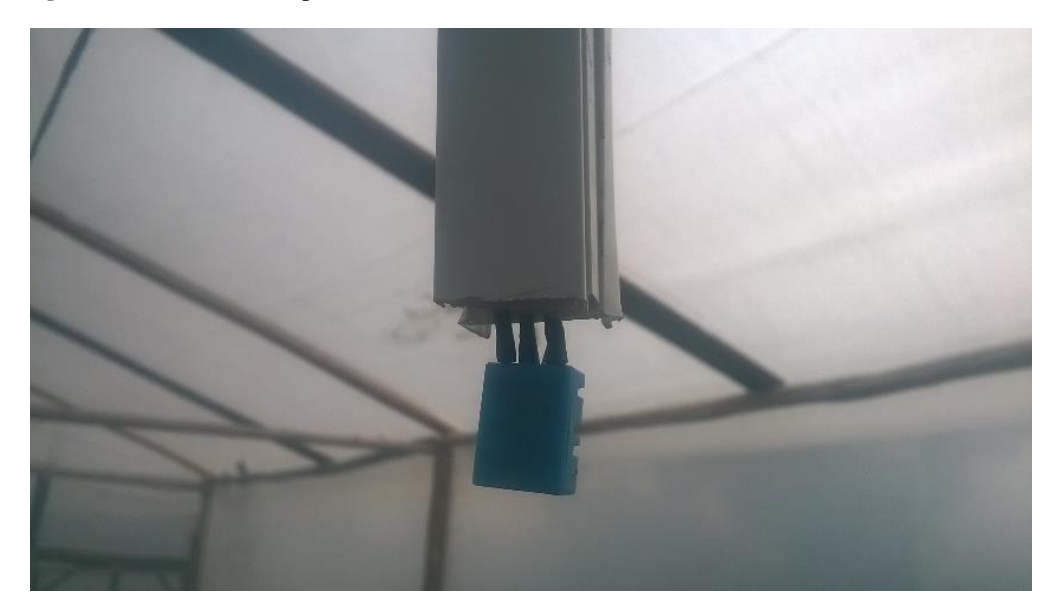

 **Elaborado por**: Investigador

**Figura 27.** Promedio de temperaturas

## tempp =  $(t1+t2) / 2$ ;

## Serial.print("TT");

### Serial.print(tempp);

**Elaborado por**: Investigador

 **Figura 28.** Sensor de humedad

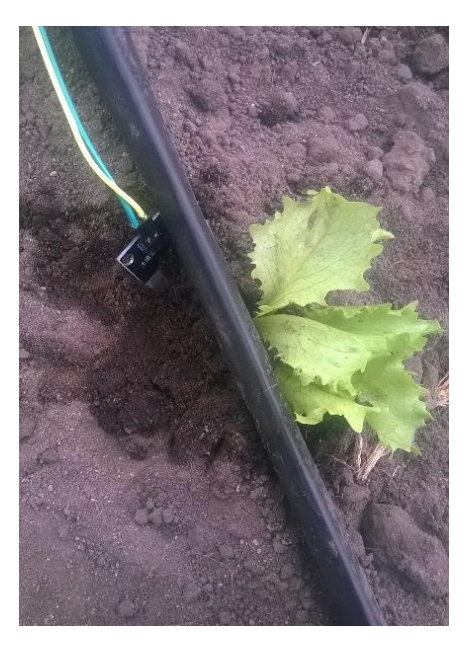

 **Elaborado por:** Investigador

 **Figura 29.** Promedio de humedades

 $HPC = ((H5+H6) / 2)^*0.098;$ Serial.print("HPC:"); Serial.print(HPC);  **Elaborado por**: Investigador

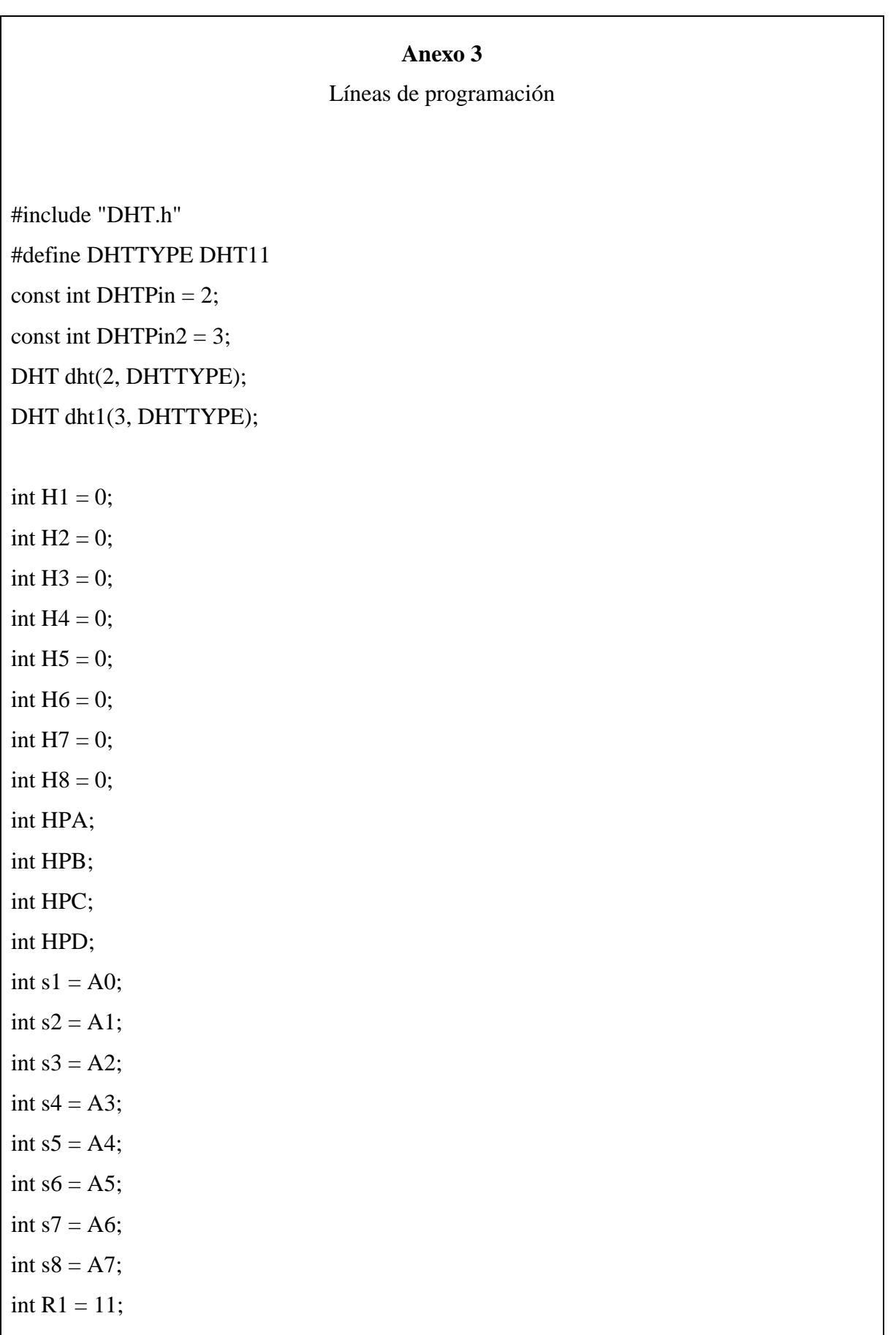

```
int R2 = 10;
int R3 = 9;
int R4 = 8;
void setup() {
pinMode(13, OUTPUT);
pinMode(12, OUTPUT);
pinMode(R1, OUTPUT);
pinMode(R2, OUTPUT);
pinMode(R3, OUTPUT);
pinMode(R4, OUTPUT);
   dht.begin();
   dht1.begin();
Serial.begin(9600); 
}
void loop() 
{
H1 = analogRead(s1);H2 = \text{analogRead}(s2);H3 = \text{analogRead}(s3);H4 = analogRead(s4);H5 = \text{analogRead}(s5);H6 = \text{analogRead}(s6);H7 = \text{analogRead}(s7);H8 = \text{analogRead}(s8);float temp2=dht.readTemperature();
float tempp=dht.readTemperature();
float t1 = dht.readTemperature();
float t2 = dht1.readTemperature();
HPA = ((H1+H2) / 2)*0.098;
```

```
Serial.print("HPA:");
Serial.print(HPA);
if(HPA < 50){
digitalWrite(R1, HIGH);
}
else if(HPA>65)
{
digitalWrite(R1, LOW);
}
HPB = ((H3+H4) / 2)*0.098;Serial.print("HPB:");
Serial.print(HPB);
if( HPB<50){
digitalWrite(R2, HIGH);
}
else if(HPB>65)
{
digitalWrite(R2, LOW);
}
HPC = ((H5+H6) / 2)*0.098;Serial.print("HPC:");
Serial.print(HPC);
if( HPC<50){
digitalWrite(R3, HIGH);
}
else if(HPC>65)
{
```

```
digitalWrite(R3, LOW);
}
HPD = ((H7+H8)/2)*0.098;Serial.print("HPD:");
Serial.print(HPD);
if(HPD < 50){
digitalWrite(R4, HIGH);
}
else if(HPD>65)
{
digitalWrite(R4, LOW);
}
tempp = (t1+t2)/2;
Serial.print("TT");
Serial.print(tempp);
if( tempp >20)\{digitalWrite(13, LOW);
digitalWrite(12, LOW);
}
else if(tempp<14)
{
digitalWrite(13, HIGH);
digitalWrite(12, HIGH);
}
}
```
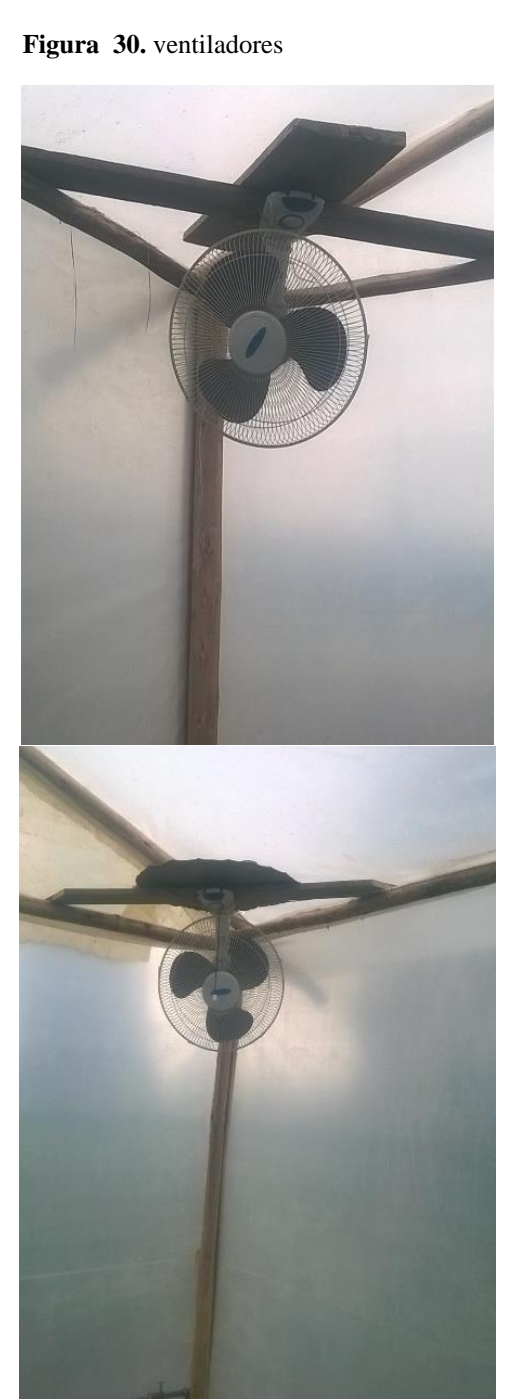

 **Elaborado por:** Investigador

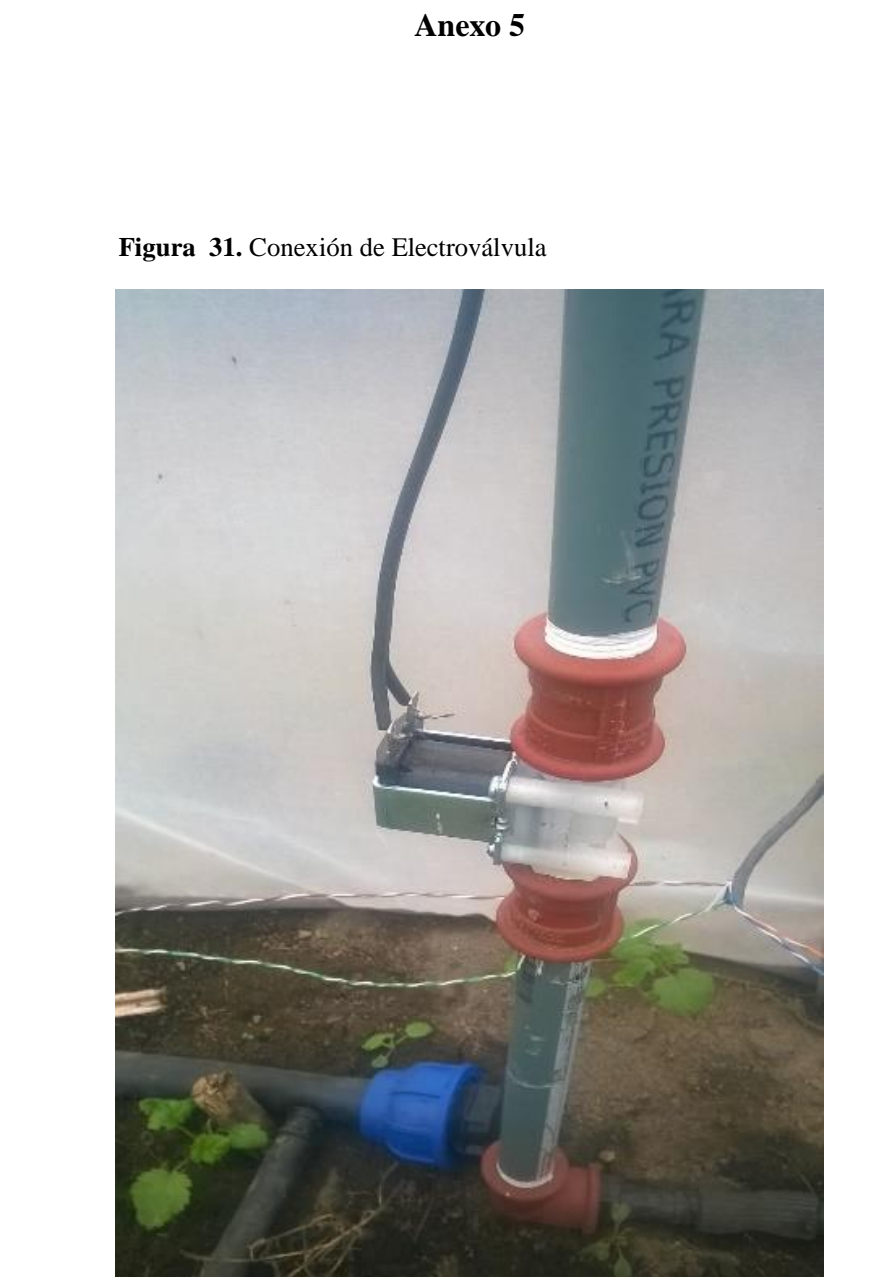

 **Elaborado por:** Investigador

**Figura 32.** Tablero de control y monitoreo

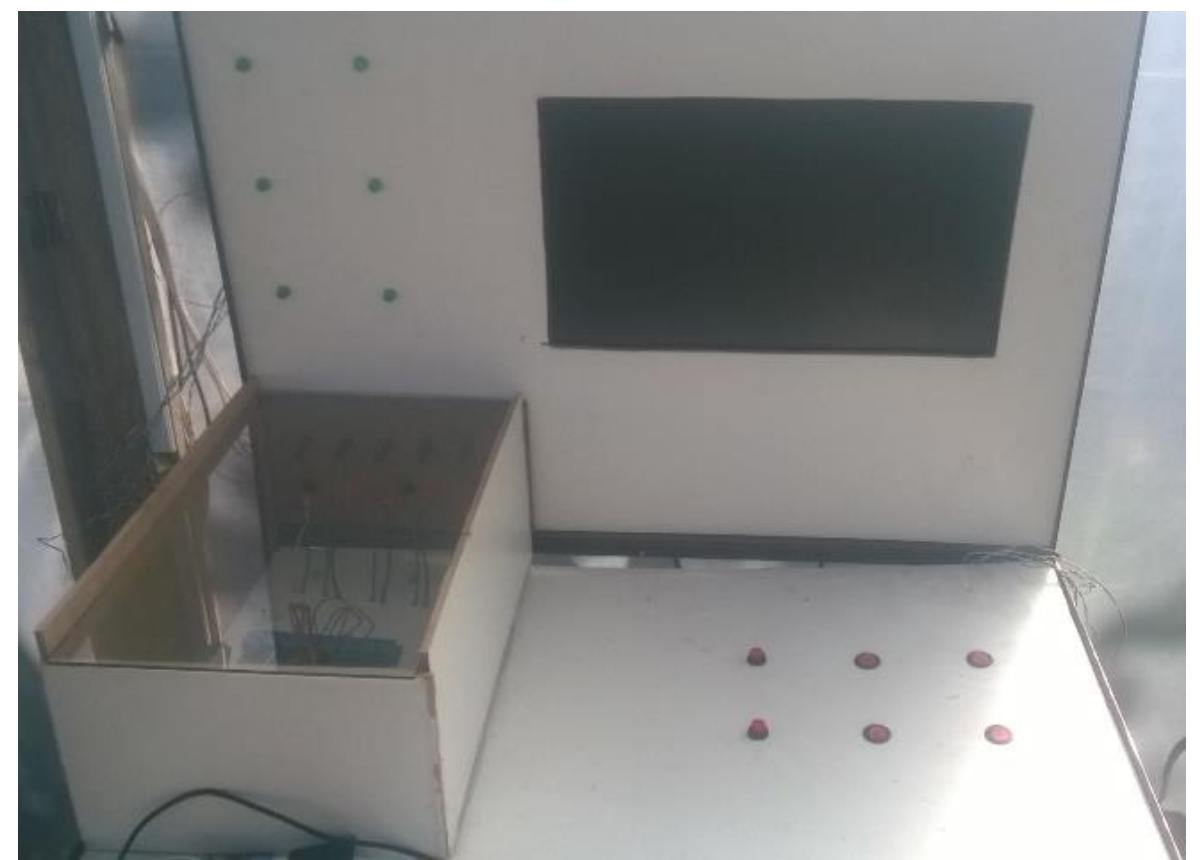

**Elaborado por:** Investigador

**Figura 33.** Botones de control manual

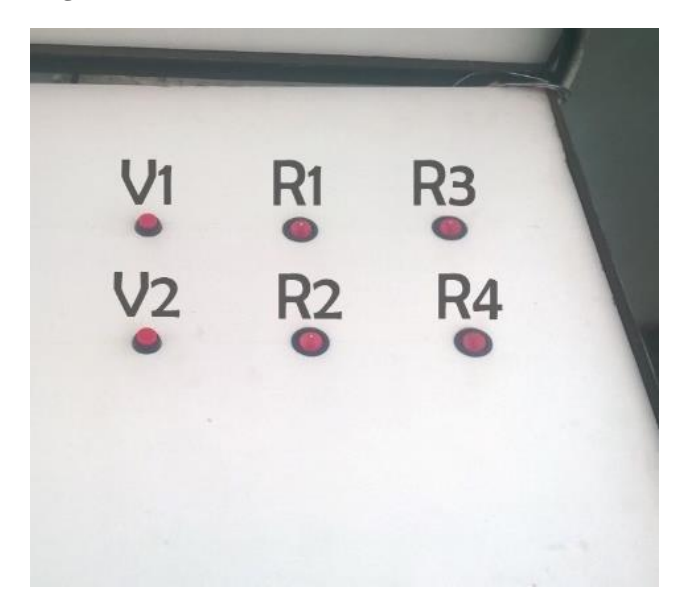

 **Elaborado por:** Investigador

**Figura 34.** Paro de emergencia

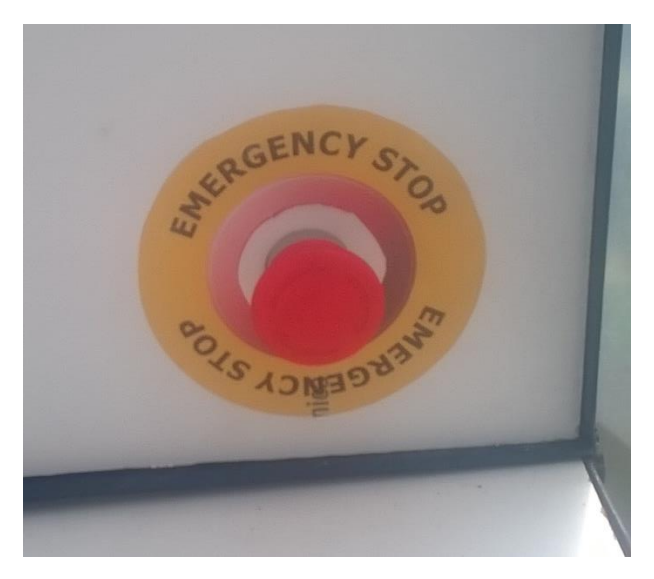

**Elaborado por:** Investigador

 **Figura 35.** Circuito y conexiones

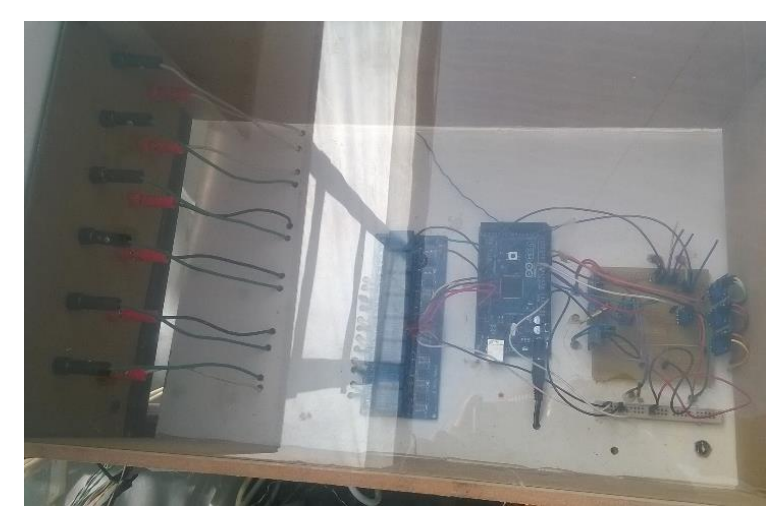

 **Elaborado por:** Investigador

**Figura 36.** Luces indicadoras

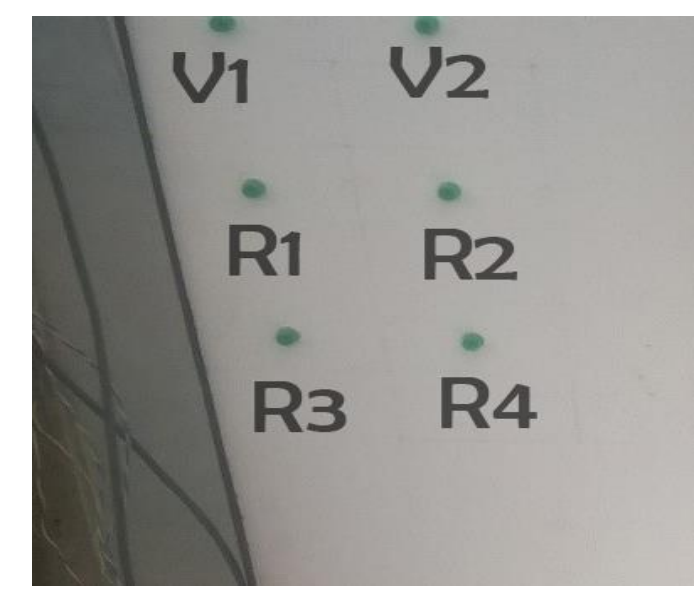

 **Elaborado por:** Investigador

#### Interfaz gráfica

#### **Figura 37.** Panel frontal

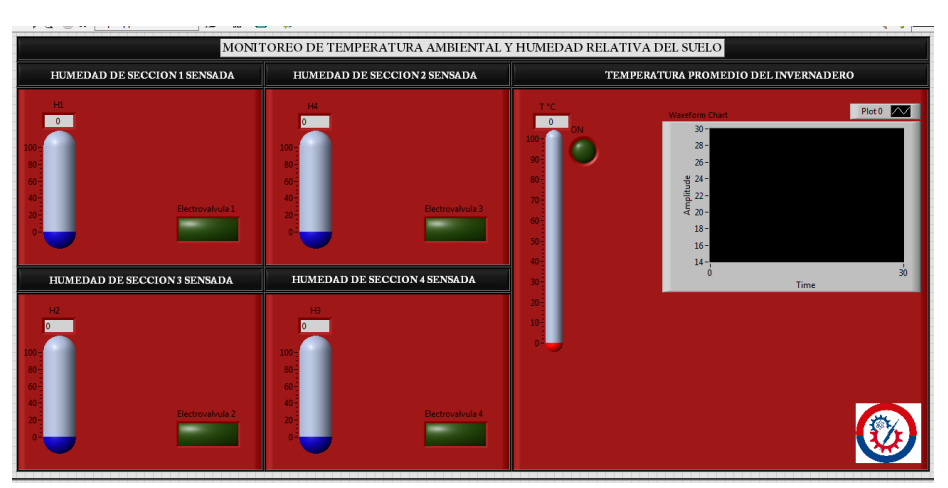

 **Elaborado por:** Investigador

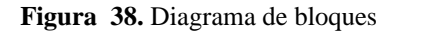

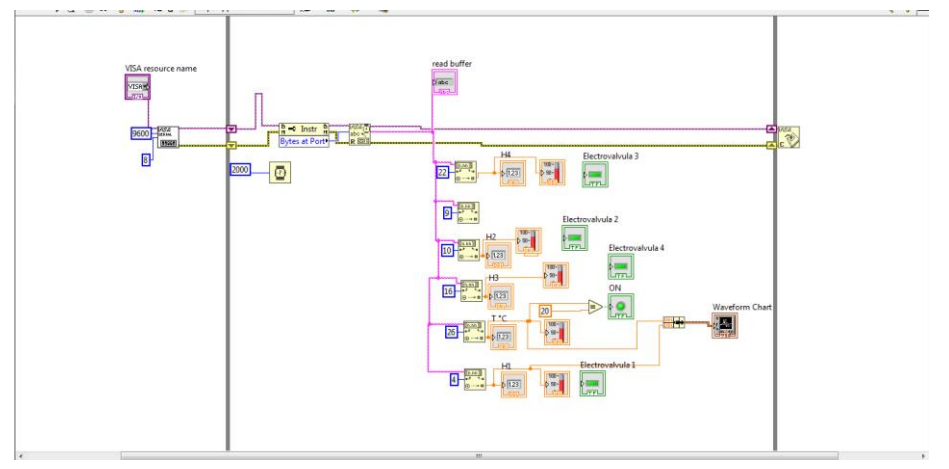

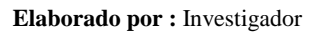

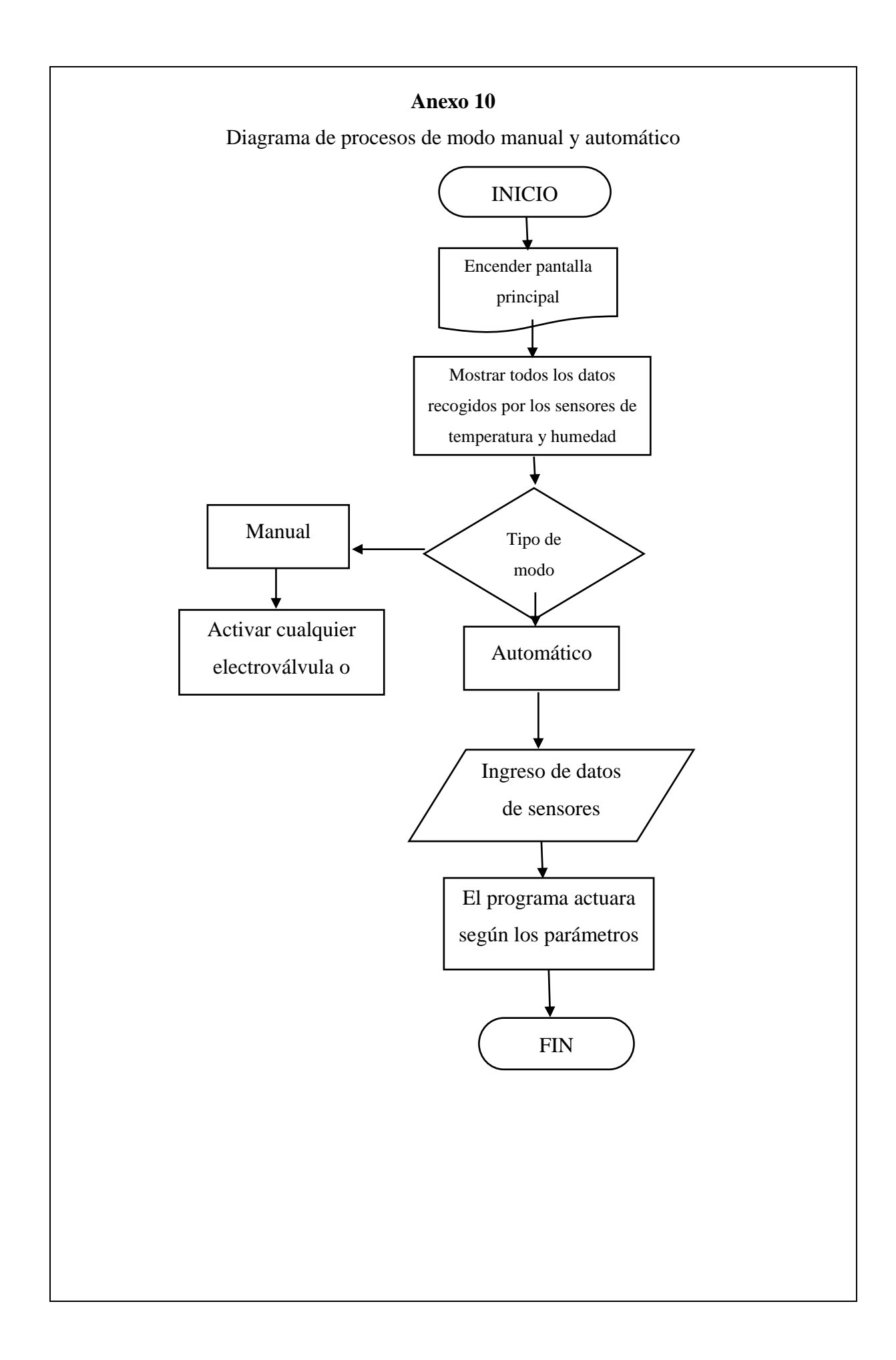

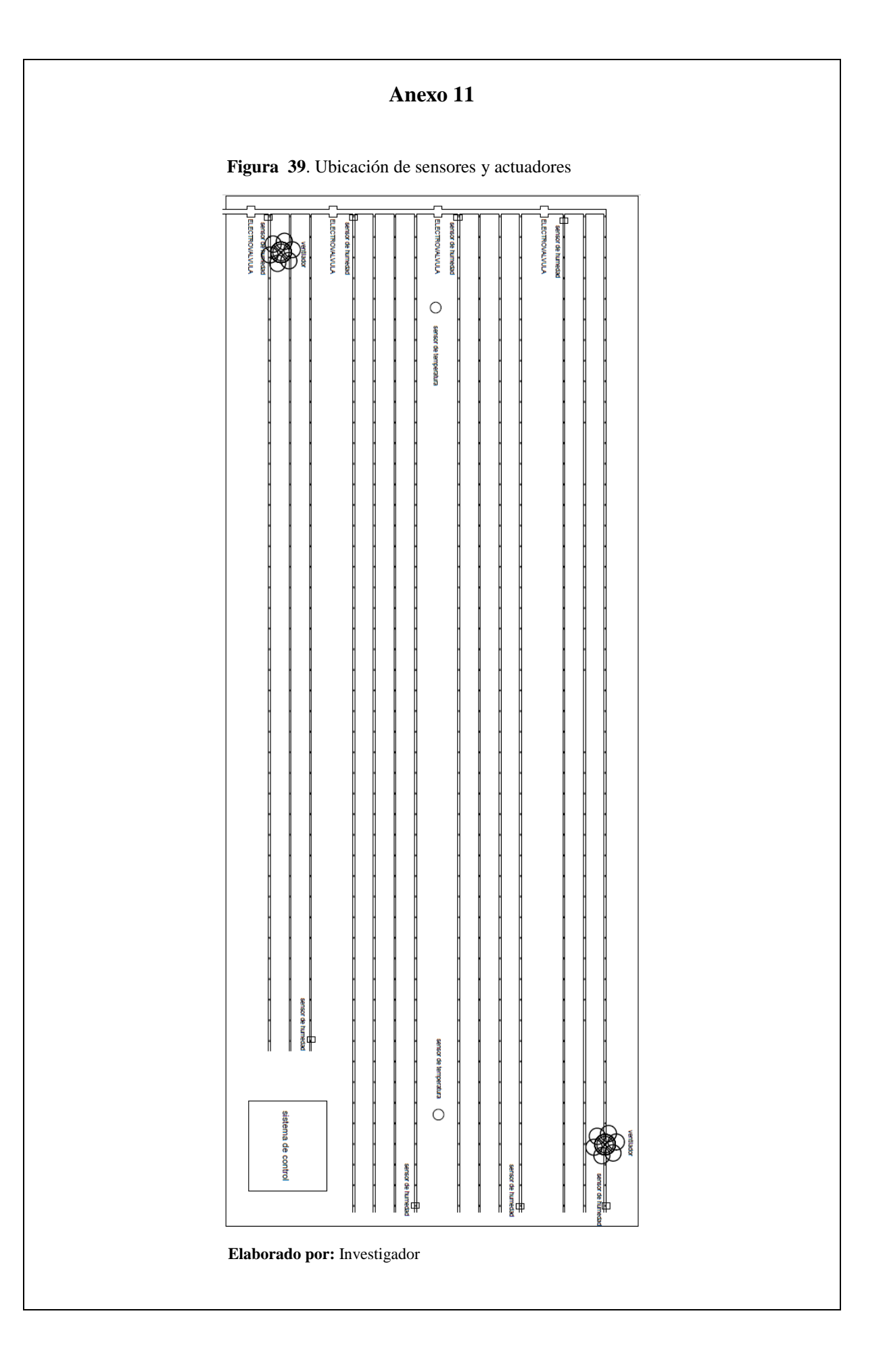

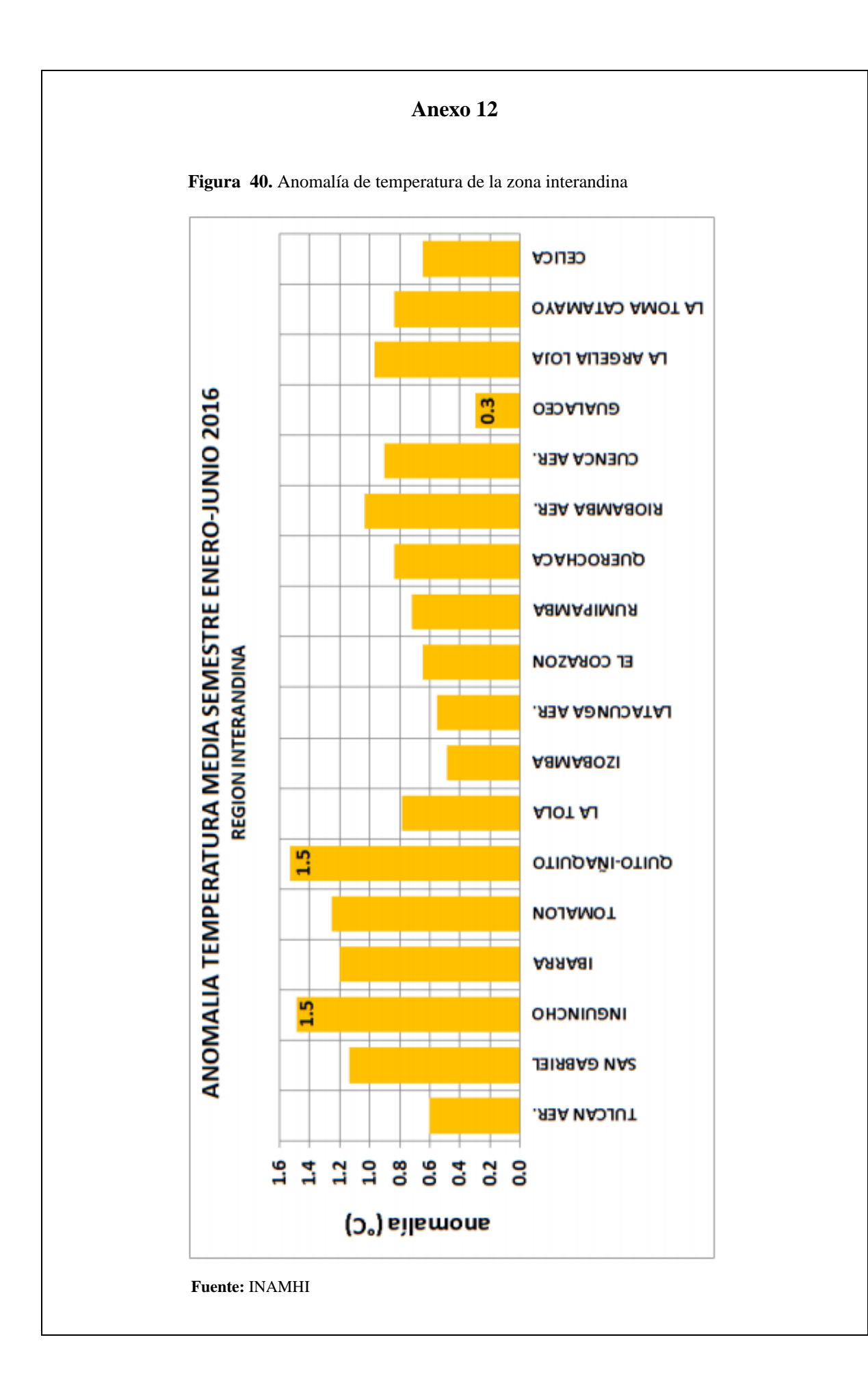

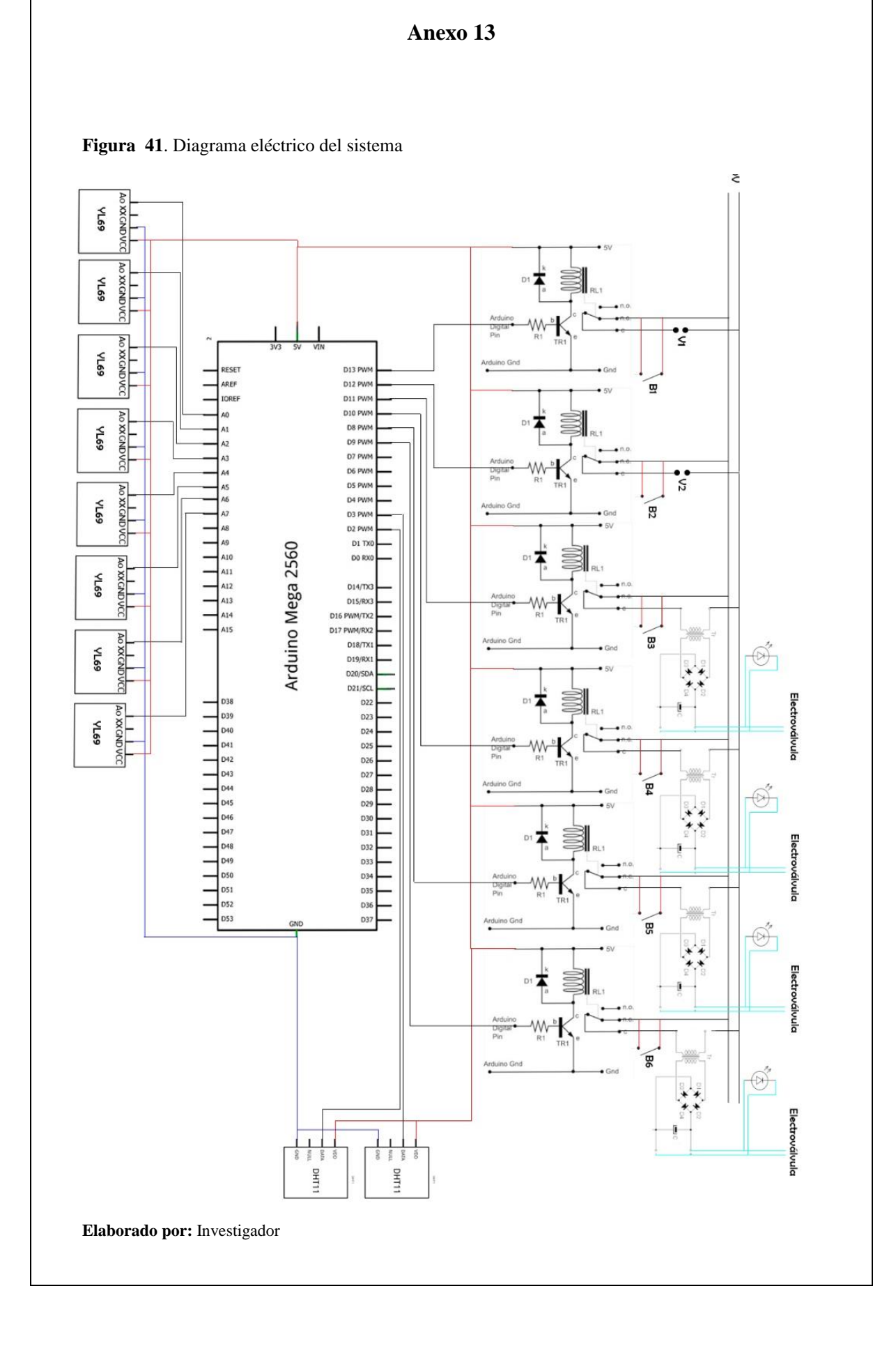

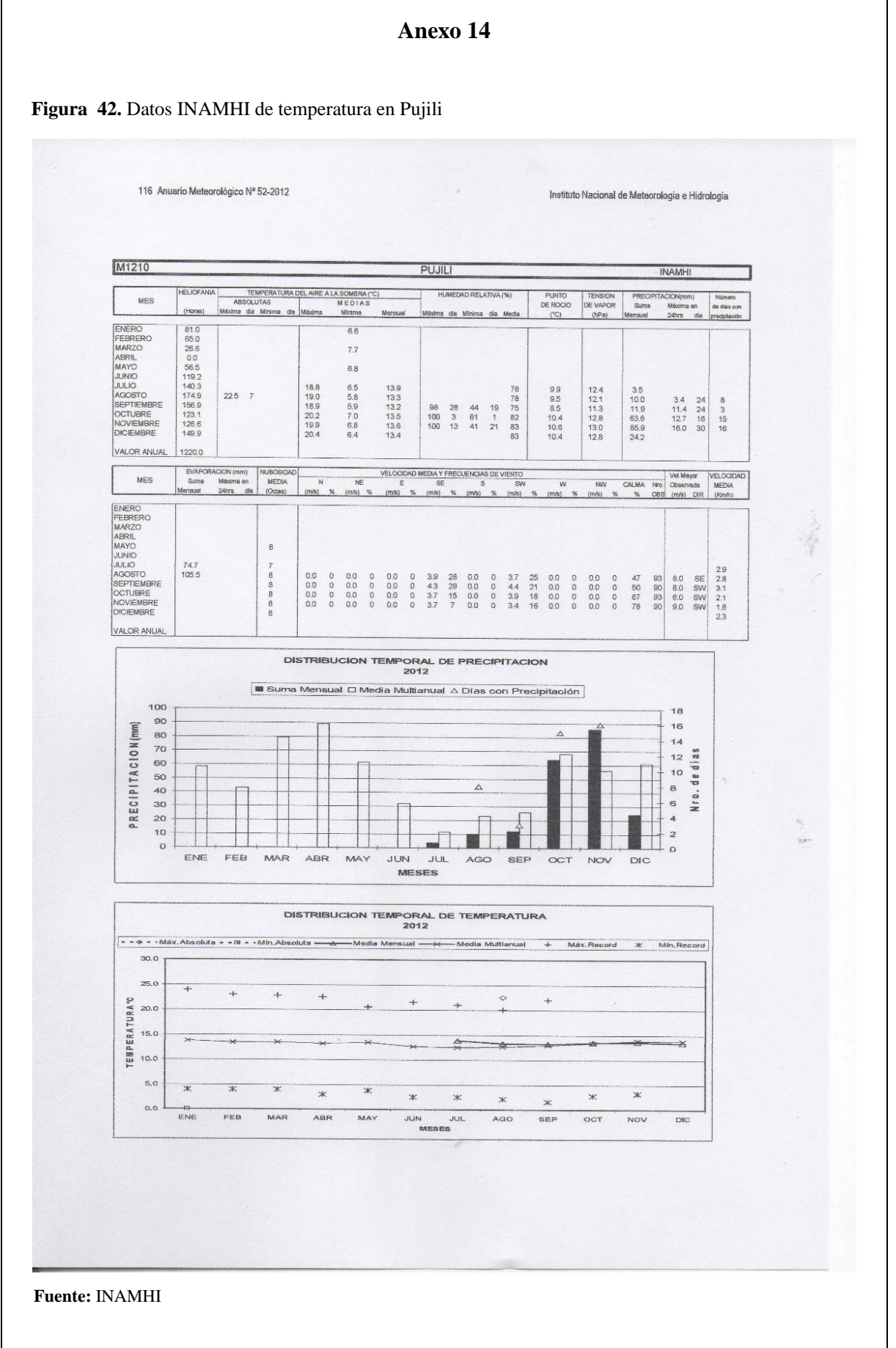

 $\blacksquare$ 

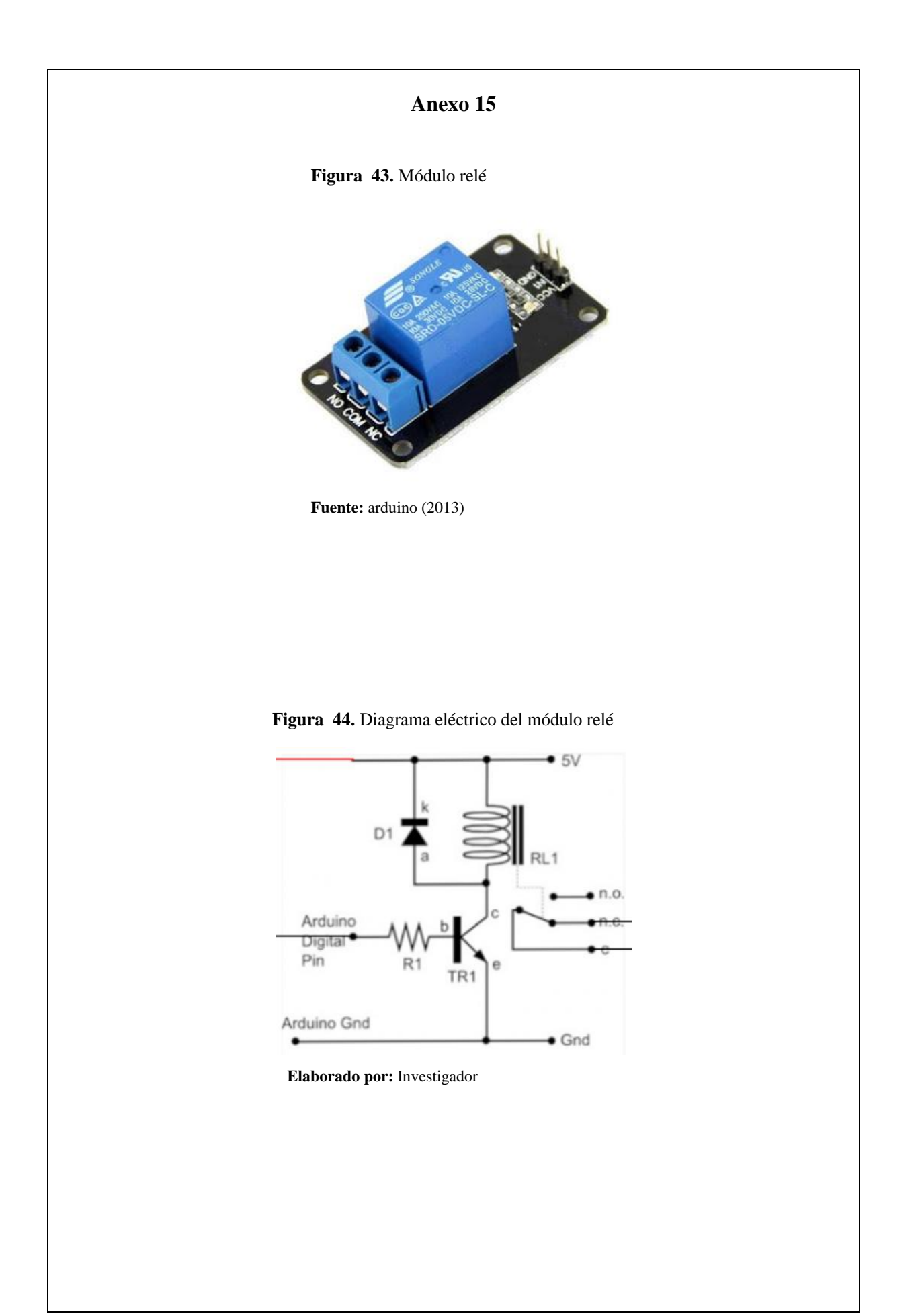

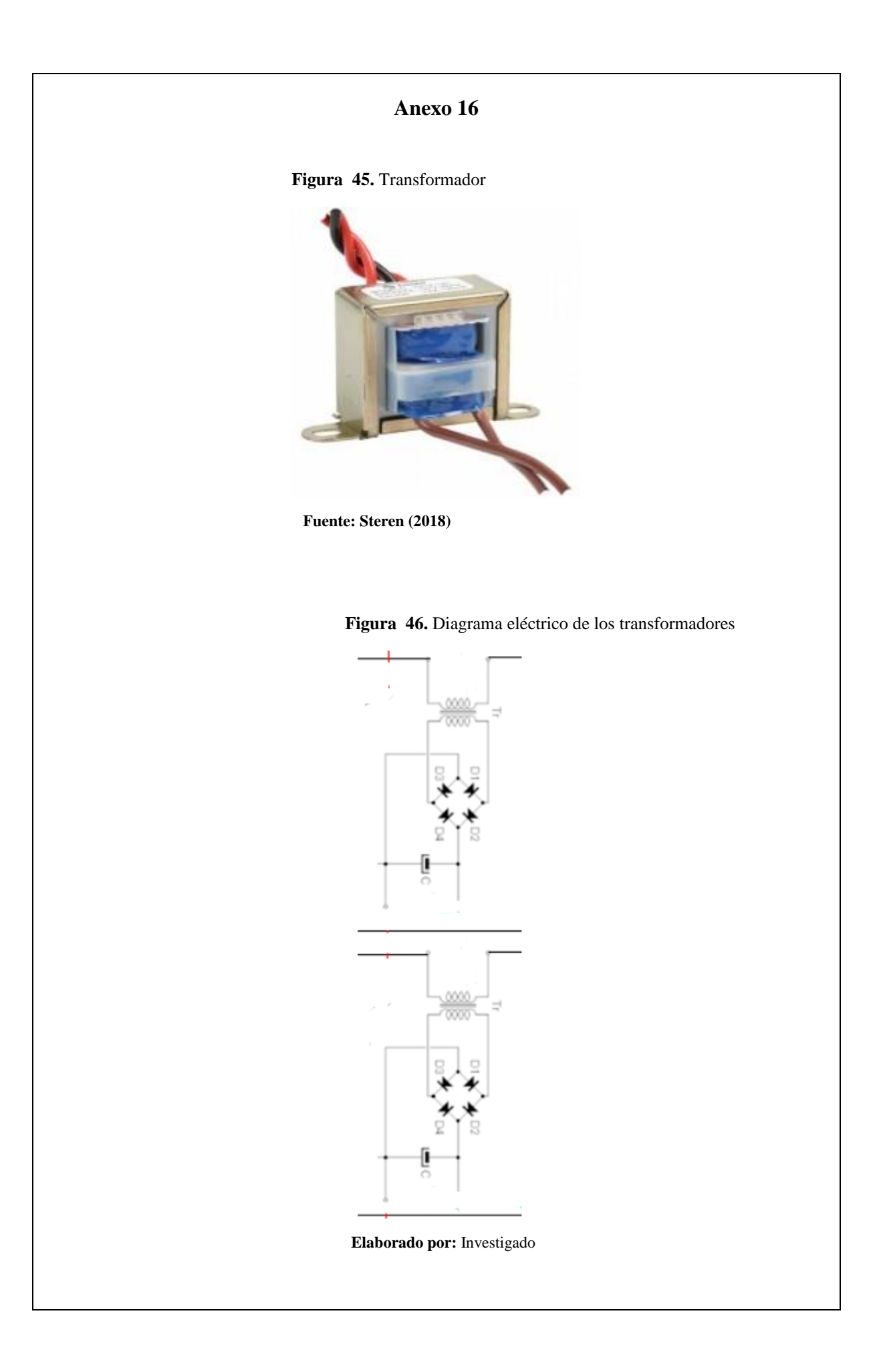